# **Funções matemáticas e trigonométricas**

Com as funções matemáticas e trigonométricas, pode executar cálculos simples, tais como arredondar números ou calcular o valor total de um intervalo de células ou cálculos complexos como, por exemplo, o valor total de um intervalo de células que satisfazem uma condição especificada num outro intervalo de células.

Algumas funções são:

# **ABS**

Devolve o valor absoluto de um número. O valor absoluto de um número é o próprio número sem sinal.

### **Sintaxe:**

**ABS**(**núm**)

**núm -** é o número real do qual deseja obter o valor absoluto.

### **Exemplos:**

ABS(2) devolve 2

 $ABS(-2)$  devolve 2

# **ACOS**

Devolve o arco co-seno de um número. O arco co-seno é o ângulo cujo co-seno é **Núm** . O ângulo devolvido é dado em radianos, no intervalo de 0 a pi.

### **Sintaxe:**

### **ACOS**(**núm**)

**Núm -** é o co-seno do ângulo desejado e tem de estar entre -1 e 1.

Se quiser converter o resultado de radianos em graus, multiplique-o por 180/PI().

### **Exemplos:**

ACOS(-0,5) é igual a 2,094395 (2\*pi/3 radianos)

ACOS(-0,5)\*180/PI() é igual a 120 (graus)

# **ALEATÓRIO**

Devolve um número aleatório maior ou igual a 0 e menor que 1, distribuído uniformemente. Um novo número aleatório é devolvido sempre que a folha de cálculo for calculada.

-..-..-..-..-..-..-...........

### **Sintaxe:**

### **ALEATÓRIO**( )

### **Observações**:

• Para gerar um número real aleatório entre a e b, utilize:

ALEATÓRIO ()\*(b-a)+a

• Se quiser utilizar ALEATÓRIO para gerar um número aleatório, mas não quiser alterar os números toda vez que a célula for calculada, poderá introduzir =ALEATÓRIO( $\pi$ ) na barra de fórmula e premir F9 para alterar a fórmula para um número aleatório.

### **Exemplos:**

Para gerar um número aleatório maior ou igual a 0, mas menor que 100: ALEATÓRIO()\*100

### **ARRED**

Arredonda um número até uma quantidade especifica de dígitos.

**Sintaxe:**

### **ARRED**(**núm**; **núm\_dígitos**)

**Núm -** é o número que deseja arredondar.

**Núm\_dígitos -** especifica o número de dígitos para o qual deseja arredondar núm.

- Se núm dígitos for maior que 0, então núm será arredondado para o número especifico de casas decimais.
- Se núm dígitos for 0, então núm será arredondado para o inteiro mais próximo.
- Se núm\_dígitos for menor que 0, então núm será arredondado para a esquerda da vírgula decimal.

#### **Exemplos:**

ARRED(2,15; 1) é igual a 2,2 ARRED(2,149; 1) é igual a 2,1 ARRED(-1,475; 2) é igual a -1,48 ARRED(21,5; -1) é igual a 20

### **ASEN**

Devolve o arco seno de um número. O arco seno é o ângulo cujo seno é **núm**. O ângulo devolvido é dado em radianos no intervalo -pi/2 a pi/2.

#### **Sintaxe:**

#### **ASEN**(**núm**)

**núm -** é o seno do ângulo desejado e tem de estar entre -1 e 1.

#### **Observações:**

Para expressar o arco seno em graus, multiplique o resultado por 180/PI( ).

#### **Exemplos:**

ASEN(-0,5) é igual a -0,5236 (-pi/6 radianos)

ASEN(-0,5)\*180/PI() é igual a -30 (graus)

# **ATAN**

Devolve o arco tangente de um número. O arco tangente é o ângulo cuja tangente é **núm**. O ângulo que devolve é dado em radianos no intervalo -pi/2 a pi/2.

### **Sintaxe:**

# **ATAN**(**núm**)

**núm -** é a tangente do ângulo desejado.

### **Observações:**

Para exprimir o arco tangente em graus, multiplique o resultado por 180/PI( ).

### **Exemplos:**

ATAN(1) é igual a 0,785398 (pi/4 radianos)

ATAN(1)\*180/PI() é igual a 45 (graus)

### **COS**

Devolve o co-seno do ângulo dado.

### **Sintaxe:**

### **COS**(**núm**)

**núm -** é o ângulo em radianos para o qual deseja obter o co-seno. Se o ângulo estiver em graus, multiplique-o por PI()/180 para convertê-lo em radianos.

### **Exemplos:**

COS(1,047) é igual a 0,500171

COS(60\*PI()/180) é igual a 0,5, o co-seno de 60 graus

### **EXP**

Devolve e elevado à potência de núm. A constante e é igual a 2,71828182845904, a base do logaritmo natural.

#### **Sintaxe:**

### **EXP**(**núm**)

**núm -** é o expoente aplicado à base e.

### **Observações**:

- Para calcular as potências das outras bases, utilize o operador exponencial  $(^{\wedge})$ .
- EXP é o inverso de LN, o logaritmo natural de núm.

#### **Exemplos:**

EXP(1) é igual a 2,718282 (o valor aproximado de e)

EXP(2) é igual a e2 ou 7,389056

EXP(LN(3)) é igual a 3

# **FACTORIAL**

Devolve o factorial de um número. O factorial de um número é igual ao 1\*2\*3\*...\* número

**Sintaxe:**

# **FACTORIAL**(**núm**)

**núm -** é o número não negativo do qual deseja obter o factorial. Se núm não for um número inteiro, será truncado.

### **Exemplos:**

FACTORIAL(1) é igual a 1

FACTORIAL(1,9) é igual a FACTORIAL(1) é igual a 1

FACTORIAL(0) é igual a 1

FACTORIAL( $-1$ ) é igual a #NÚM!

FACTORIAL(5) é igual a 1\*2\*3\*4\*5 é igual a 120

# **GRAUS**

Converte radianos em graus.

**Sintaxe:**

**GRAUS**(**ângulo**)

**Ângulo -** é o ângulo em radianos que se deseja converter.

**Exemplo:** GRAUS(PI()) é igual a 180

# **INT**

Arredonda um número para baixo até ao número inteiro mais próximo.

### **Sintaxe:**

# **INT**(**núm**)

**Núm -** é o número real que deseja arredondar para baixo até um número inteiro.

### **Exemplos:**

INT(8,9) é igual a 8

INT(-8,9) é igual a -9

A fórmula seguinte devolve a parte decimal de um número real positivo na célula A1:

 $A1-INT( A1)$ 

# **LN**

Devolve o logaritmo natural de um número. Os logaritmos naturais baseiam-se na constante e (2,71828182845904).

### **Sintaxe:**

# **LN**(**núm**)

**núm -** é o número real positivo para o qual deseja obter o logaritmo natural.

# **Observações:**

LN é o inverso da função EXP.

# **Exemplos:**

LN(86) é igual a 4,454347 LN(2,7182818) é igual a 1 LN(EXP(3)) é igual a 3

EXP(LN(4)) é igual a 4

# **LOG**

Devolve o logaritmo de um número para uma base especificada.

### **Sintaxe:**

**LOG**(**núm**; base)

**núm -** é o número real positivo para o qual deseja obter o logaritmo.

**Base -** é a base do logaritmo. Se a base for omitida, será considerada 10.

# **Exemplos:**

LOG(10) é igual a 1

# **PI**

Devolve o número 3,14159265358979, a constante matemática pi, com precisão de até 15 dígitos.

### **Sintaxe**:

**PI**( )

### **Exemplos:**

PI()/2 é igual a 1,57079...

SEN(PI()/2) é igual a 1

Se o raio de um círculo estiver guardado numa célula chamada Raio, a seguinte fórmula de macro calcula a área do círculo:

PI()\*(Radius^2)

# **POTÊNCIA**

Devolve o resultado de um número elevado a uma potência.

**Sintaxe:**

# **POTÊNCIA**(**núm**; **potência**)

**núm -** é o número de base. Pode ser qualquer número real.

**potência -** é o expoente ao qual a base é elevada.

### **Observações:**

O operador "^" pode substituir POTÊNCIA para indicar a potência à qual o número da base deve ser elevado, tal como em 5^2

### **Exemplos:**

POTÊNCIA(5,2) é igual a 25 POTÊNCIA(98.6;3.2) é igual a 2401077 POTÊNCIA(4,5/4) é igual a 5,656854

### **PRODUTO**

Multiplica todos os números fornecidos como argumentos e devolve o produto.

### **Sintaxe:**

**PRODUTO**(**núm1**; núm2; ...)

**Núm1; núm2;... -** são entre 1 e 30 números que deseja multiplicar.

### **Observações**:

- Os argumentos que são números, valores lógicos ou representações em forma de texto numéricos serão considerados; os argumentos que são valores de erro ou texto que não podem ser convertidos em números causam erros.
- Se um determinado argumento for uma matriz ou referência, apenas os números na matriz ou referência serão considerados. As células vazias, valores lógicos ou de erro na matriz ou referência serão ignorados.

### **Exemplos:**

Se a célula A2:C2 contiver 5, 15 e 30: PRODUCTO(A2:C2) é igual a 2.250 PRODUCTO( $A2:C2:2$ ) é igual a 4.500

### **RAIZQ**

Devolve uma raiz quadrada positiva.

### **Sintaxe:**

### **RAIZQ**(**núm**)

**núm -** é o número do qual deseja obter a raiz quadrada. Se núm for negativo, RAIZQ devolverá o valor de erro #NÚM!.

### **Exemplos:**

RAIZQ(16) é igual a 4 RAIZQ( $-16$ ) é igual a #NÚM! RAIZQ(ABS(-16)) é igual a 4

# **RESTO**

Devolve o resto da divisão de núm por divisor. O resultado possui o mesmo sinal que divisor.

**Sintaxe:**

### **RESTO**(**núm**; **divisor**)

**núm -** é o número para o qual deseja localizar o resto.

Divisor é o número pelo qual deseja dividir núm. Se divisor for 0, RESTO devolverá o valor de erro #DIV/0!.

### **Observações:**

A função RESTO pode ser expressa em termos da função INT:

 $MOD(n, d) = n - d*INT(n/d)$ 

### **Exemplos:**

RESTO(3; 2) é igual a 1 RESTO(-3; 2) é igual a 1 RESTO(3;  $-2$ ) é igual a -1 RESTO( $-3; -2$ ) é igual a -1

### **ROMANO**

Converte um numeral árabe em numerais romanos, como texto.

### **Sintaxe:**

**ROMANO**(**núm**; forma)

**Núm -** é o número árabe que se deseja converter.

Forma - é o número que especifica o tipo numérico romano desejado. O estilo do número romano varia de clássico a simplificado, tornando-se mais conciso à medida que o valor da forma aumenta. Consulte o exemplo de ROMANO(499;0) seguinte.

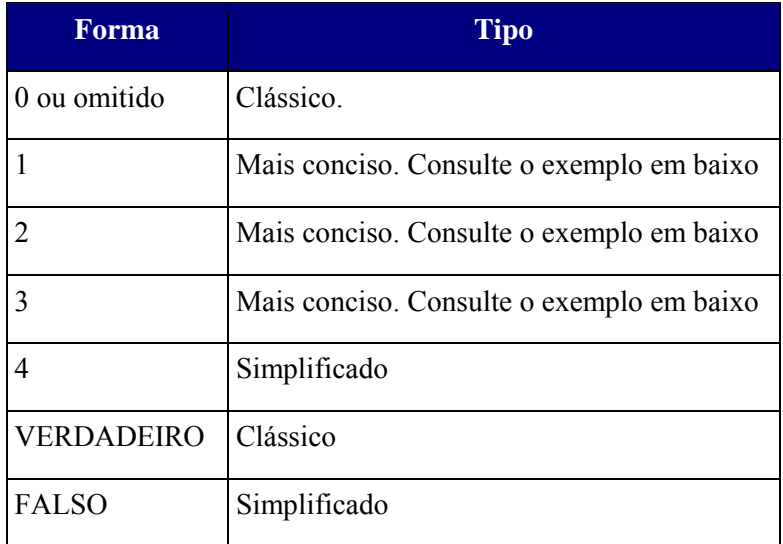

### **Observações** :

- Se o número for negativo, será devolvido o valor de erro #VALOR!.
- Se o número for maior do que 3999, será devolvido o valor de erro #VALOR!.

### **Exemplos:**

```
ROMANO(499;0) é igual a "CDXCIX" 
ROMANO(499;1) é igual a "LDVLIV" 
ROMANO(499;2) é igual a "XDIX" 
ROMANO(499;3) é igual a "VDIV" 
ROMANO(499;4) é igual a "ID" 
ROMANO(1993;0) é igual a "MCMXCVIII"
```
### **SEN**

Devolve o seno de um ângulo dado.

### **Sintaxe:**

### **SEN**(**núm**)

**núm -** é o ângulo em radianos para o qual deseja obter o seno. Se o argumento for em graus, multiplique-o por PI()/180 para convertê-lo em radianos.

### **Exemplos:**

SEN(PI()) é igual a 1,22E-16, que é aproximadamente zero. O seno de pi é zero.

SEN(PI()/2) é igual a 1

SEN(30\*PI()/180) é igual a 0,5, o seno de 30 graus

### **SOMA**

Devolve a soma de todos os números na lista de argumentos.

#### **Sintaxe:**

**SOMA**(**núm1**; núm2; ...)

**Núm1; núm2;...-** são entre 1 e 30 argumentos que deseja somar.

- Os números, valores lógicos e representações em forma de texto numéricos introduzidos directamente na lista de argumentos são contados. Consulte o primeiro e o segundo exemplos próximos.
- Se um argumento for uma matriz ou referência, somente os números nesta matriz ou referência serão contados. Células em branco, valores lógicos, texto ou valores de erro na matriz ou referência são ignorados. Consulte o terceiro exemplo que se segue.
- Os argumentos que são valores de erro ou texto que não podem ser convertidos em números geram erros.

### **Exemplos:**

SOMA $(3; 2)$  é igual a 5

SOMA("3"; 2; VERDADEIRO) é igual a 6 porque os valores de texto se convertem em números e o valor lógico VERDADEIRO se converte no número 1. Diferentemente do exemplo anterior, se A1 contiver "3" e B1 contiver VERDADEIRO, então: SOMA(A1; B1; 2) é igual a 2 porque as referências a valores não numéricos nas referências não se convertem. Se a célula A2:E2 contiver 5, 15, 30, 40 e 50:  $SOMA(A2:C2)$  é igual a 50 SOMA(B2:E2; 15) é igual a 150

### **SOMA.SE**

Adiciona as células especificadas por um determinado critério.

#### **Sintaxe:**

**SOMA.SE**(**intervalo**; **critérios**; intervalo\_soma)

**intervalo -** é o intervalo de células que se deseja calcular.

**critérios -** são os critérios na forma de um número, expressão ou texto, que definem quais as células a serem adicionadas. Por exemplo, critérios pode ser expresso como 32, "32", ">32", "maçãs".

**intervalo\_soma -** são células a serem realmente somadas. As células em intervalo\_soma são somadas apenas se as suas células em intervalo corresponderem aos critérios estipulados. Se intervalo\_soma for omitido, as células em intervalo serão somadas.

#### **Observação:**

O Microsoft Excel proporciona outras funções que podem ser utilizadas para analisar os dados com base numa condição. Por exemplo, para contar o número de ocorrências de uma cadeia de texto ou um número dentro de um intervalo de células, utilize a função CONTAR.SE. Para que uma fórmula devolva um de dois valores com base numa condição, como por exemplo uma gratificação de vendas baseada num determinado montante de vendas, utilize a função de folha de cálculo SE.

### **Exemplo:**

Suponha que A1:A4 contém os seguintes valores de propriedade para quatro casas: 100.000 Esc., 200.000 Esc., 300.000 Esc., 400.000 Esc., respectivamente. B1:B4 conterá as seguintes comissões de vendas em cada um dos valores de propriedade correspondentes: 7.000 Esc., 14.000 Esc., 21.000 Esc., 28.000 Esc.

SOMA.SE(A1:A4;">160000";B1:B4) é igual a \$63000

# **TAN**

Devolve a tangente de um determinado ângulo.

# **Sintaxe:**

# **TAN**(**núm**)

**núm -** é o ângulo em radianos para o qual deseja a tangente. Se o argumento estiver em graus, multiplique-o por PI()/180 para convertê-lo em radianos.

### **Exemplos:**

TAN(0,785) é igual a 0,99920

TAN(45\*PI()/180) é igual a 1

**TRUNCAR**

Trunca um número para um inteiro removendo a parte fraccional do número.

### **Sintaxe:**

**TRUNCAR**(**núm**; núm\_digitos)

**núm -** é o número que deseja truncar.

**núm\_digitos -** é um número que especifica a precisão da operação. O valor predefinido para núm\_digitos é zero.

### **Observações:**

TRUNCAR e INT são semelhantes pois ambos devolvem números inteiros. TRUNCAR remove a parte fraccional do número. INT arredonda para menos até ao número inteiro mais próximo de acordo com o valor da parte fraccional do número. INT e TRUNCAR são diferentes apenas quando utilizam números negativos: TRUNCAR(-4,3) devolve -4, mas INT(-4,3) devolve -5, porque -5 é o número menor.

### **Exemplos:**

TRUNCAR(8,9) é igual a 8 TRUNCAR $(-8, 9)$  é igual a -8 TRUNCAR(PI()) é igual a 3

### **Funções de base de dados**

Quando há necessidade de analisar se os valores numa lista satisfazem uma condição específica ou critério, pode-se utilizar uma função de folha de cálculo de base de dados. Por exemplo, numa lista que contenha informações sobre vendas, pode-se contar todas as linhas ou registos cujas vendas são superiores a 1.000 mas inferiores a 2.500.

Algumas funções de base de dados e de gestão de listas de folha de cálculo têm nomes que começam com as letras "BD". Estas funções, igualmente conhecidas por funções Bd, têm três argumentos— base de dados<sup>1</sup>, campo<sup>2</sup> e critério<sup>3</sup>.

Algumas funções são:

### **BDCONTAR.VAL**

Conta todas as células ocupadas numa coluna de uma lista ou base de dados que correspondam às condições especificadas.

#### **Sintaxe:**

#### **BDCONTAR.VAL** (**base de dados**;campo;**critérios**)

**Base de dados -** é um intervalo de células que formam a lista ou base de dados. Uma base de dados é uma lista de dados relacionados cujas linhas de informação relacionada são registos e as colunas de dados são campos. A primeira linha da lista contém os nomes de cada coluna.

**Campo -** indica a coluna utilizada na função. As colunas de dados na lista tem de ter um nome de identificação na primeira linha. O campo pode ser fornecido como texto com o nome da coluna colocado entre aspas duplas como, por exemplo, "Idade" ou "Produção" na lista de exemplos abaixo ou como um número que representa a posição da coluna na lista: 1 para a primeira coluna, 2 para a segunda coluna, etc. Se omitir o campo, BDCONTAR.VAL devolve uma contagem de todos os registos que corresponderem aos critérios. Se incluir o campo, BDCONTAR.VAL devolve apenas os registos que contém um valor no campo e que corresponderem aos critérios.

**Critérios -** é um intervalo de células que corresponda às condições especificadas. Pode utilizar qualquer intervalo para os argumentos de critérios, desde que inclua pelo menos um nome de coluna e uma célula abaixo do nome da coluna, para especificar uma condição para a coluna.

#### 

 $\overline{a}$ 

<sup>1</sup> **O argumento base de dados -** é o intervalo que contém a lista. Deve incluir a linha que contém os rótulos das colunas no intervalo.

<sup>&</sup>lt;sup>2</sup> **O argumento campo -** é o rótulo da coluna que deseja resumir.<br><sup>3</sup> **O argumento critério -** é o intervalo que contém uma condição especificada

### **BDCONTAR**

Conta as células que contêm números numa coluna de uma lista ou base de dados que correspondam às condições especificadas.

O argumento de campo é opcional. Se campo for omitido, BDCONTAR conta todos registos da base de dados que correspondam aos critérios.

#### **Sintaxe:**

### **BDCONTAR**(**base de dados**; campo; **critérios**)

**Base de dados -** é o intervalo de células que formam a lista ou base de dados. Uma base de dados é uma lista de dados relacionados, cujas linhas de informação são registos e colunas de dados são campos. A primeira linha da lista contém os nomes de cada coluna.

**Campo -** indica a coluna utilizada na função. As colunas de dados da lista têm de ter um nome de identificação na primeira linha. O campo pode ser fornecido como texto, com nome de coluna colocado entre aspas duplas como, por exemplo, "Idade" ou "Produção" na lista de exemplos abaixo ou como um número que representa a posição da coluna na lista: 1 para a primeira coluna, 2 para a segunda coluna, etc.

**Critérios -** é o intervalo de células que contém as condições especificadas. Pode utilizar qualquer intervalo para os argumentos de critérios, desde que inclua pelo menos um rótulo de coluna e pelo menos uma célula abaixo do rótulo da coluna para especificar uma condição para a coluna.

#### **BDDESVPAD**

Prevê o desvio-padrão de uma população com base numa amostra com os números numa coluna de uma lista ou base de dados que correspondam às condições especificadas.

#### **Sintaxe:**

### **BDDESVPAD** (**base de dados**;**campo**;**critérios**)

**Base de dados -** é o intervalo de células que formam a lista ou base de dados. Uma base de dados é uma lista de dados relacionados cujas linhas de informação relacionada são registos e as colunas de dados são campos. A primeira linha da lista contém rótulos para cada coluna.

**Campo -** indica a coluna utilizada na função. As colunas de dados na lista tem de ter um rótulo de identificação na primeira linha. O campo pode ser fornecido como texto com o rótulo da coluna colocado entre aspas duplas, tais como "Idade" ou "Produção" na lista de exemplos abaixo ou como um número que representa a posição da coluna na lista: 1 para a primeira coluna, 2 para a segunda coluna, etc.

**Critérios -** é o intervalo de células que contém as condições especificadas. Pode utilizar qualquer intervalo para os argumentos de critérios, desde que inclua pelo menos um rótulo de coluna e pelo menos uma célula abaixo do rótulo da coluna para especificar uma condição para a coluna.

# **BDMÁX**

Devolve o maior número numa coluna de uma lista ou base de dados que corresponda às condições especificadas.

# **Sintaxe:**

### **BDMÁX**(**base de dados**;**campo**;**critérios**)

**Base de dados -** é o intervalo de células que constituem a lista ou base de dados. Uma base de dados é uma lista de dados relacionados cujas linhas de informação relacionada são registos e as colunas de dados são campos. A primeira linha da lista contém rótulos para cada coluna.

**Campo -** indica a coluna utilizada na função. As colunas de dados na lista tem de ter um rótulo de identificação na primeira linha. O campo pode ser fornecido como texto com o rótulo da coluna colocado entre aspas duplas, tais como "Idade" ou "Produção" na lista de exemplos abaixo ou como um número que representa a posição da coluna na lista: 1 para a primeira coluna, 2 para a segunda coluna, etc.

**Critérios -** é o intervalo de células que contém as condições especificadas. Pode utilizar qualquer intervalo para os argumentos de critérios, desde que inclua pelo menos um rótulo de coluna e pelo menos uma célula abaixo do rótulo da coluna para especificar uma condição para a coluna.

#### **BDMÉDIA**

Efectua a média dos valores numa coluna de uma lista ou base de dados que corresponde às condições especificadas.

#### **Sintaxe:**

#### **BDMÉDIA**(**base de dados**; **campo**; **critérios**)

**Base de dados -** é o intervalo de células que formam a lista ou base de dados. Uma base de dados é uma lista de dados relacionados cujas linhas de informação relacionada são registos e as colunas de dados são campos. A primeira linha da lista contém rótulos para cada coluna.

**Campo -** indica a coluna utilizada na função. As colunas de dados na lista tem de ter um rótulo de identificação na primeira linha. O campo pode ser fornecido como texto com o rótulo da coluna colocado entre aspas duplas, tais como "Idade" ou "Produção" na lista de exemplos abaixo ou como um número que representa a posição da coluna na lista: 1 para a primeira coluna, 2 para a segunda coluna, etc.

**Critérios -** é o intervalo de células que contém as condições especificadas. Pode utilizar qualquer intervalo para os argumentos de critérios, desde que inclua pelo menos um rótulo de coluna e pelo menos uma célula abaixo do rótulo da coluna para especificar uma condição para a coluna.

# **BDMÍN**

Devolve o menor número numa coluna de uma lista ou base de dados que corresponda às condições especificadas.

#### **Sintaxe:**

### **BDMÍN**(**base de dados**;**campo**;**critérios**)

**Base de dados -** é o intervalo de células que formam a lista ou base de dados. Uma base de dados é uma lista de dados relacionados cujas linhas de informação relacionada são registos e as colunas de dados são campos. A primeira linha da lista contém rótulos para cada coluna.

**Campo -** indica a coluna utilizada na função. As colunas de dados na lista tem de ter um rótulo de identificação na primeira linha. O campo pode ser fornecido como texto com o rótulo da coluna colocado entre aspas duplas, tais como "Idade" ou "Produção" na lista de exemplos abaixo ou como um número que representa a posição da coluna na lista: 1 para a primeira coluna, 2 para a segunda coluna, etc.

**Critérios -** é o intervalo de células que contém as condições especificadas. Pode utilizar qualquer intervalo para os argumentos de critérios, desde que inclua pelo menos um rótulo de coluna e pelo menos uma célula abaixo do rótulo da coluna para especificar uma condição para a coluna.

### **BDMULTIPL**

Multiplica os valores numa coluna de uma lista ou base de dados que correspondam às condições especificadas.

#### **Sintaxe:**

### **BDMULTIPL**(**base de dados**;**campo**;**critérios**)

**Base de dados -** é o intervalo de células que formam a lista ou base de dados. Uma base de dados é uma lista de dados relacionados cujas linhas de informação relacionada são registos e as colunas de dados são campos. A primeira linha da lista contém rótulos para cada coluna.

**Campo -** indica a coluna utilizada na função. As colunas de dados na lista tem de ter um rótulo de identificação na primeira linha. O campo pode ser fornecido como texto com o rótulo da coluna colocado entre aspas duplas, tais como "Idade" ou "Produção" na lista de exemplos abaixo ou como um número que representa a posição da coluna na lista: 1 para a primeira coluna, 2 para a segunda coluna, etc.

**Critérios -** é o intervalo de células que contém as condições especificadas. Pode utilizar qualquer intervalo para os argumentos de critérios, desde que inclua pelo menos um rótulo de coluna e pelo menos uma célula abaixo do rótulo da coluna para especificar uma condição para a coluna.

Joel Casteleira ESTGP Página 77

### **BDSOMA**

Adiciona os números a uma coluna de uma lista ou base de dados que correspondam às condições especificadas.

#### **Sintaxe:**

#### **BDSOMA**(**base de dados**;**campo**;**critérios**)

**Base de dados -** é o intervalo de células que formam a lista ou base de dados. Uma base de dados é uma lista de dados relacionados cujas linhas de informação relacionada são registos e as colunas de dados são campos. A primeira linha da lista contém rótulos para cada coluna.

**Campo -** indica a coluna utilizada na função. As colunas de dados na lista tem de ter um rótulo de identificação na primeira linha. O campo pode ser fornecido como texto com o rótulo da coluna colocado entre aspas duplas, tais como "Idade " ou "Produção" na lista de exemplos abaixo ou como um número que representa a posição da coluna na lista: 1 para a primeira coluna, 2 para a segunda coluna, etc.

**Critérios -** é o intervalo de células que contém as condições especificadas. Pode utilizar qualquer intervalo para os argumentos de critérios, desde que inclua pelo menos um rótulo de coluna e pelo menos uma célula abaixo do rótulo da coluna para especificar uma condição para a coluna.

### **Funções de data e Hora;**

Excel armazena datas e tempos como números de série, onde datas são representadas a partir de 1(10 de Janeiro de *1900)* até 65380 (31 de Janeiro de 2078). Horas são representadas como decimais baseados em fracções decorridas de dias começados à meia-noite de um dia até à meia-noite do próximo, usando relógio de 24 horas.

Então para expressar o tempo em um dia, combine o número de série da data e o decimal do tempo (ex. 12:00 de 31 de Dezembro de 1992 é igual a 33969,50). Desde que datas e horas são números, você pode somar, subtrair e realizar outras operações aritméticas com eles como com outro número qualquer.

Algumas funções são:

# **AGORA**

Devolve um número de série da data e hora actuais.

### **Sintaxe**

### **AGORA**( )

### **Observações** :

• A função AGORA só é alterada quando a folha de cálculo for calculada ou quando uma macro que contenha a função for executada. Esta função não é actualizada continuamente.

### **Exemplos:**

Se estiver a utilizar o sistema de datas 1900 e o relógio incorporado do computador estiver definido para 12:30:00 , 1-Jan-1987, então:

AGORA() é igual a 31778,52083

Dez minutos depois:

AGORA() é igual a 31778,52778

# **ANO**

Devolve o ano correspondente a uma data. O ano é devolvido como um número inteiro no intervalo 1900-9999.

#### **Sintaxe:**

### **ANO**(**núm\_série**)

**Núm\_série -** é a data do ano que pretende encontrar. As datas podem ser introduzidas como cadeias de texto entre aspas (por exemplo, "30/1/1998" ou "1998/30/01"), como números de série (por exemplo, 35825, que representa 30 de Janeiro de 1998, se estiver a utilizar o sistema de datas 1900) ou como resultados de outras fórmulas ou funções (por exemplo, DATA.VALOR("30/1/1998")).

### **Exemplos:**

ANO("7/5/1998") é igual a 1998

ANO("2005/05/01") é igual a 2005

Se está a utilizar o sistema de datas 1900 (o sistema predefinido no Excel para Windows), então: ANO(0,007) é igual a 1900

ANO(35981,007) é igual a 1998

### **DATA**

Devolve o número de série para uma determinada data. **Sintaxe: DATA**(**ano**; **mês**; **dia**)

**Ano -** O argumento **ano** pode ser definido por um a quatro algarismos. O Excel interpreta o argumento **ano** de acordo com o sistema de datas que estiver a utilizar. Por predefinição, o Excel para Windows utiliza o sistema de datas 1900; o Excel para o Macintosh utiliza o sistema de datas 1904.

Para o sistema de datas 1900:

- Se o ano se encontrar entre 0 (zero) e 1899 (inclusive), o Excel adiciona esse valor a 1900 para calcular o ano. Por exemplo, DATA(100,1,2) devolve 2 de Janeiro de 2000 (1900+100).
- Se o ano se encontrar entre 1900 e 9999 (inclusive), o Excel utiliza esse valor como o ano. Por exemplo, DATA(2000,1,2) devolve 2 de Janeiro de 2000.
- Se o ano for inferior a 0 ou for superior a 10000, o Excel devolve o valor de erro #NUM!.

**Mês -** é um número que representa o mês do ano. Se mês for maior do que 12, o mês adiciona esse número de meses ao primeiro mês do ano especificado. Por exemplo, DATA(1998,14,2) devolve o número de série que representa a data 2 de Fevereiro de 1999. **Dia -** é um número que representa o dia do mês. Se o dia for maior do que o número de dias do mês especificado, o dia adiciona esse número de dias ao primeiro dia do mês. Por exemplo, DATA(1998,1,35) devolve o número de série que representa a data 4 de Fevereiro de 1998.

# **DIA**

Devolve o dia de uma data representada por um número de série. O dia é dado como um número inteiro que varia entre 1 e 31.

# **Sintaxe:**

# **DIA**(**núm\_série**)

**Núm\_série -** é a data do dia que está a tentar localizar. As datas podem ser introduzidas como cadeias de texto entre aspas (por exemplo, "30/1/1998" ou "1998/30/1"), como números de série (por exemplo, 35825, que representa 30 de Janeiro de 1998, se estiver a utilizar o sistema de datas 1900) ou como resultados de outras fórmulas ou funções (por exemplo, DATA.VALOR("30/1/1998")).

### **Exemplos:**

DIA("4-Jan.") é igual a 4 DIA("15-Abr.-1998") é igual a 15 DIA("11/8/1998") é igual a 11

# **HOJE**

Devolve o número de série da data actual. O número de série é o código de data - hora utilizado pelo Microsoft Excel para cálculos de data e horas.

**Sintaxe:**

**HOJE**( )

### **HORA**

Devolve a hora representada por um dado valor. A hora é devolvida sob a forma de um número inteiro entre 0 (12:00 A.M.) e 23 (11:00 P.M.).

### **Sintaxe:**

### **HORA**(**núm\_série**)

**Núm\_série -** é o valor que contém a hora que pretende achar. As horas podem ser introduzidas como cadeias de texto entre aspas (por exemplo, "6:45 PM"), números decimais (por exemplo, 0.78125, que representa 6:45 PM) ou como resultados de outras fórmulas ou funções (por exemplo, VALOR.TEMPO("6:45 PM")).

### **Exemplos:**

HORA(0,7) é igual a 16 HORA(29747,7) é igual a 16 HORA("3:30:30 PM") é igual a 15

# **MÊS**

Devolve o mês de uma data representado por um número de série. O mês é dado como um número inteiro, entre 1 (Janeiro) e 12 (Dezembro).

**Sintaxe:**

### **MÊS**(**núm\_série**)

**Núm\_série -** é a data do mês que está a tentar localizar. As datas podem ser introduzidas como cadeias de texto entre aspas (por exemplo, "30/1/1998" ou "1998/1/30"), como números de série (por exemplo, 35825, que representa 30 de Janeiro de 1998, se estiver a utilizar o sistema de datas 1900) ou como resultados de outras fórmulas ou funções (por exemplo, DATA.VALOR("30/1/1998")).

### **MINUTO**

Devolve os minutos de um valor de tempo. O minuto é dado como um número inteiro, entre 0 e 59.

### **Sintaxe:**

**MINUTO**(**núm\_série**)

**Núm\_série -** é o tempo que contém o minuto que pretende localizar. As datas podem ser introduzidas como cadeias de texto entre aspas (por exemplo, "18:45"), como números decimais (por exemplo, 0,78125, que representa 18:45) ou como resultados de outras fórmulas ou funções (por exemplo, VALOR.TEMPO("18:45")).

### **Exemplos:**

MINUTO("16:48:00") é igual a 48 MINUTO(0,01) é igual a 14 MINUTO(4,02) é igual a 28

#### **SEGUNDO**

Devolve os segundos de um valor de tempo. O segundo é fornecido como um número inteiro no intervalo de 0 (zero) a 59.

### **Sintaxe:**

### **SEGUNDO**(**núm\_série**)

**Núm\_série -** é a hora que contém os segundos que pretende localizar. As horas podem ser introduzidas como cadeias de texto entre aspas (por exemplo, "18:45"), como números decimais (por exemplo, 0,78125, que representa 18:45), ou como resultados de outras fórmulas ou funções (por exemplo, VALOR.TEMPO("18:45")).

#### **Exemplos:**

SEGUNDO("16:48:18") é igual a 18 SEGUNDO(0,01) é igual a 24 SEGUNDO(4,02) é igual a 48

### **TEMPO**

Devolve o número decimal de um determinado número. O número decimal devolvido por TEMPO é um valor que se situa entre 0 e 0,99999999, que representa as horas de 0:00:00 (12:00:00 A.M.) a 23:59:59 (11:59:59 P.M.).

**Sintaxe:**

### **TEMPO**(**hora**;**minuto**;**segundo**)

**Hora -** é um número de 0 a 23 que representa a hora.

**Minuto -**é um número de 0 a 59 que representa o minuto.

**Segundo-** é um número de 0 a 59 que representa o segundo.

#### **Exemplos:**

TEMPO(12; 0; 0) é igual ao número de série 0,5; que é equivalente a 12:00:00 P.M.

TEMPO(16; 48; 10) é igual ao número de série 0,700115741, que é equivalente a 16:48:10 P.M.

# **Funções financeiras**

As funções financeiras possibilitam cálculos comuns de negócios, tais como determinar o pagamento de um empréstimo, o valor futuro ou valor actual líquido de um investimento e os valores de obrigações ou títulos.

Os argumentos habituais para as funções financeiras incluem:

- Valor futuro (vf) o valor do investimento ou empréstimo depois de terem sido efectuados todos os pagamentos.
- Número de períodos (nper) o número total de pagamentos ou períodos de um investimento.
- Pagamento (pgto) a quantia paga periodicamente em relação a um investimento ou empréstimo.
- Valor actual (va) o valor de um investimento ou empréstimo no início do período do investimento. Por exemplo, o valor actual de um empréstimo é o capital emprestado.
- Taxa (taxa) a taxa de juros ou taxa de desconto para um empréstimo ou investimento.
- Tipo (tipo) o intervalo no qual são feitos os pagamentos durante o período de pagamento, tal como no início do mês ou no fim do mês.

Algumas funções são:

### **AMORT**

Devolve a amortização em linha recta de um activo durante um período.

**Sintaxe:**

**AMORT**(**custo**; **val\_residual**; **vida\_útil**)

**Custo -** é o custo inicial do activo.

**Val\_residual -** é o valor no final da amortização(às vezes chamado de valor de recuperação do activo).

**Vida\_útil -** é o número de períodos nos quais o activo se amortiza.

### **Exemplo:**

Suponha que comprou um camião por 30.000 Esc. que possui uma vida útil de 10 anos e um valor de recuperação de 7.500 Esc.. A segurança de amortização para cada ano é:

AMORT(30000; 7500; 10) é igual a 2.250 Esc.

Joel Casteleira ESTGP Página 83

# **PGTO**

Calcula o pagamento para um empréstimo com base nos pagamentos constantes e numa taxa de juros constante.

# **Sintaxe:**

### **PGTO**(**taxa**;**nper**;**va**;vf;tipo)

Para obter uma descrição mais detalhada dos argumentos em PGTO, consulte VA.

**Taxa -** é a taxa de juros para o empréstimo.

**Nper -** é o número total de pagamentos do empréstimo.

**Va -** é o valor actual ou o montante total que uma série de futuros pagamentos vale actualmente; também conhecido como capital.

**Vf -** é o valor futuro ou um saldo em dinheiro que deseja atingir após ter sido efectuado o último pagamento. Se vf estiver omitido, assume-se que é 0 (zero), ou seja, o valor futuro de um empréstimo é 0.

**Tipo -** é o número 0 (zero) ou 1 e indica quando devem ser efectuados os pagamentos.

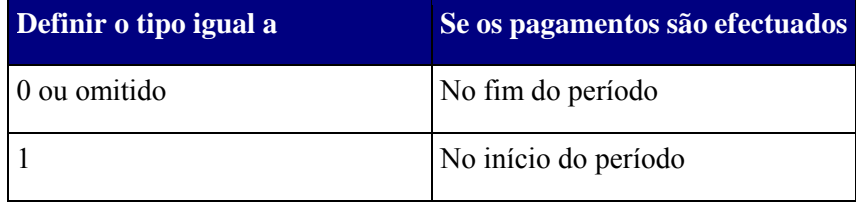

### **Observações** :

- O pagamento devolvido por PGTO inclui o capital e os juros mas não inclui impostos, pagamentos de seguros ou tarifas, por vezes associados a empréstimos.
- Certifique-se de que é consistente quanto às unidades utilizadas para especificar a taxa e o nper. Se efectuar pagamentos mensais para um empréstimo de quatro anos com uma taxa de juros anual de 12%, utilize 12%/12 para taxa e 4\*12 para nper. Se efectuar pagamentos anuais para o mesmo empréstimo, utilize 12% para taxa e 4 para nper.

**Sugestão** - Para localizar o total pago durante o período do empréstimo, multiplique o valor do PGTO devolvido por nper.

### **Exemplos:**

A seguinte fórmula devolve o pagamento mensal de um empréstimo de 10.000 euros a uma taxa de juros anual de 8 % que tem de pagar em 10 meses:

PGTO(8%/12; 10; 10000) é igual a -1.037,03 euros

Para o mesmo empréstimo, se os vencimentos forem no início do período, o pagamento é:

PGTO(8%/12; 10; 10000; 0; 1) é igual a -1.030,16 euros

A seguinte fórmula devolve o montante que tem de lhe ser pago mensalmente, caso empreste a essa pessoa 5.000 euros a uma taxa de 12% e que pretende que seja pago na totalidade em cinco meses:

### PGTO(12%/12; 5; -5000) é igual a 1.030,20 euros

Pode utilizar a função PGTO para determinar o pagamento de anuidades, para além dos empréstimos. Por exemplo, se pretender economizar 50.000 euros em 18 anos poupando um valor constante todos os meses, pode utilizar PGTO para determinar o montante que tem de economizar. Se partir do princípio de que consegue obter 6 % de juros das suas poupanças, pode utilizar PGTO para determinar quanto conseguirá economizar cada mês.

PGTO(6%/12; 18\*12; 0; 50000) é igual a -129,08 euros

Se quiser depositar 129,08 euros numa conta a prazo a uma taxa de 6% todos os meses durante 18 anos, obterá 50.000 euros.

### **PREÇO**

Devolve o preço por 100 euros do valor nominal de um título que paga juros periódicos. **Sintaxe:**

# **PREÇO**(**liquidação**;**vencimento**;**taxa**;**lcr**;**reembolso**;**frequência**;base)

**Liquidação -** é a data de liquidação do título. A data de liquidação do título é a data que se segue à data de emissão, depois do título ter sido transaccionado pelo comprador. As datas podem ser introduzidas como cadeias de texto entre aspas (por exemplo, "30/1/1998" ou "1998/01/30"), como números de série (por exemplo, 35825, que representa 30 de Janeiro de 1998, se estiver a utilizar o sistema de datas de 1900) ou como resultados de outras fórmulas ou funções (por exemplo, DATA.VALOR("30/1/1998")).

**Vencimento -** é a data de vencimento do título. A data de vencimento é a data em que o título caduca.

**Taxa-** é a taxa de juros anual do título.

**Lcr -** é o rendimento anual do título.

**Reembolso -** é o valor do reembolso do título por 100 euros do valor nominal.

**Frequência -** é o número de pagamentos dos juros por ano. Para pagamentos anuais, frequência  $= 1$ ; para semestrais, frequência  $= 2$ ; para trimestrais, frequência  $= 4$ .

**Base -** é o tipo de base de contagem diária a utilizar.

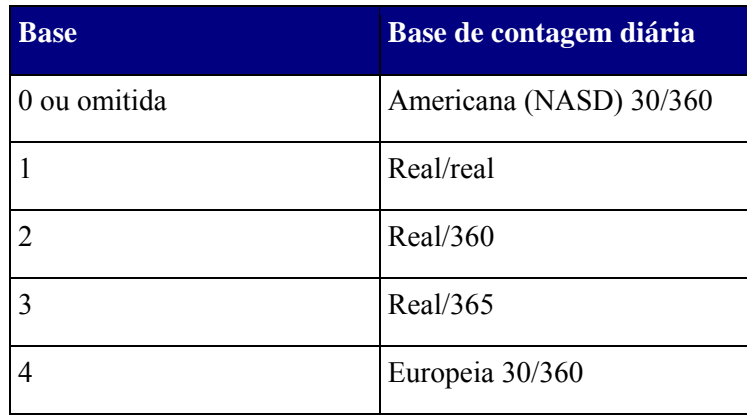

### **Observações**:

- A data de liquidação é a data em que um comprador adquire um cupão, como por exemplo um título. A data de vencimento é a data em que um cupão caduca. Por exemplo, suponha que um título de 30 anos é emitido em 1 de Janeiro de 1996 e que é adquirido por um comprador seis meses mais tarde. A data de emissão seria 1 de Janeiro de 1996, a data de liquidação seria 1 de Julho de 1996 e a data de vencimento seria 1 de Janeiro de 2026, o que corresponde a 30 anos depois de 1 de Janeiro de 1996, a data de emissão.
- Liquidação, vencimento, frequência e base estão truncados para números inteiros.
- Se liquidação ou vencimento não for uma data válida, PREÇO devolve o valor de erro #NUM!.
- Se lcr for  $< 0$  ou se taxa for  $< 0$ , PREÇO devolve o valor de erro #NUM!.
- Se reembolso for  $\leq 0$ , PRECO devolve o valor de erro #NUM!.
- Se frequência for algum número diferente de 1, 2, ou 4, PREÇO devolve o valor de erro #NUM!.
- Se base for  $\leq 0$  ou  $\geq 4$ , PRECO devolve o valor de erro #NUM!.
- Se liquidação for ≥ vencimento, PREÇO devolve o valor de erro #NUM!.

### **Exemplo:**

Um título tem os seguintes termos:

Data de liquidação, 15 de Fevereiro de 1999; Data de vencimento, 15 de Novembro de 2007; Juros semestrais de 5,75%; Rendimento de 6,50%; Valor do reembolso 100 euros

A frequência é semestral, Base 30/360

O preço do título (no sistema de datas de 1900) é:

PREÇO("15/2/1999";"15/11/2007";0,0575;0,065;100;2;0) é igual a 95,04287

C Joel Casteleira **ESTGP** Página 86

# **TAXA**

Devolve a taxa de juro por período de uma anuidade. TAXA é calculado por iteração e pode ter zero ou mais soluções. Se os resultados sucessivos de TAXA não convergirem para 0,0000001 depois de 20 iterações, TAXA devolverá o valor de erro #NUM!.

# **Sintaxe:**

**TAXA**(**nper**; **pgto**; **va**; vf; tipo; estimativa)

**Nper -** é o número total de períodos de pagamento numa anuidade.

**Pgto -** é o pagamento feito em cada período e não pode mudar durante a vigência da anuidade. Normalmente, pgto inclui o principal e os juros e mais nenhuma tarifa ou taxa. Se pgto estiver omitido, tem de incluir o argumento vf.

**Va -** é o valor presente—o valor total correspondente ao valor actual de uma série de pagamentos futuros.

**Vf -** é o valor futuro ou o saldo, que deseja obter depois do último pagamento. Se vf for omitido, será considerado 0 (o valor futuro de um empréstimo, por exemplo, é 0).

**Tipo -** é o número 0 ou 1 e indica as datas de vencimento.

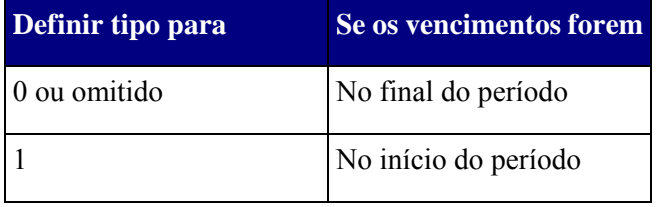

**Estimativa -** é a sua estimativa para a taxa.

- Se omitir estimativa, este argumento será considerado 10%.
- Se TAXA não convergir, atribua valores diferentes para estimativa. Em geral, TAXA converge se estimativa estiver entre 0 e 1.

### **Observações:**

Certifique-se de que é consistente quanto às unidades utilizadas para especificar estimativa e nper. Se fizer pagamentos mensais por um empréstimo de quatro anos com juros de 12% ao ano, utilize 12%/12 para estimativa e 4\*12 para nper. Se fizer pagamentos anuais para o mesmo empréstimo, utilize 12% para estimativa e 4 para nper.

### **Exemplo:**

Para calcular a taxa de um empréstimo de quatro anos de 8.000 Esc. com pagamentos mensais de 200 Esc.:

TAXA(48; -200; 8000) é igual a 0,77%

Esta é a taxa mensal, porque o período é anual. A taxa anual é 0,77%\*12, que é igual a 9,24%.

# **VAL**

Calcula o valor líquido actual de um investimento utilizando uma taxa de desconto e uma série de futuros pagamentos (valores negativos) e rendimentos (valores positivos).

# **Sintaxe:**

### **VAL**(**taxa;valor1**;valor2; ...)

**Taxa -** é a taxa de desconto ao longo de um período.

Valor1, valor2, ... são argumentos de 1 a 29 que representam pagamentos e rendimentos.

- Valor1, valor2, ... devem ser igualmente espaçados no tempo e ocorrer no final de cada período.
- VAL utiliza a ordem de valor1, valor2, ... para interpretar a ordem dos fluxos monetários. Certifique-se de que introduz os valores relativos ao pagamento e ao rendimento na sequência correcta.
- Os argumentos que forem números, células em branco, valores lógicos ou representações de números em texto são contados; os argumentos que forem valores de erro ou texto que não podem ser convertidos em números são ignorados.
- Se um argumento for uma matriz ou uma referência, são contados apenas os números dessa matriz ou referência. As células em branco, os valores lógicos, o texto ou os valores de erro da matriz ou da referência são ignorados.

### **Observações**:

- O investimento de VAL inicia um período antes da data do fluxo monetário de valor1 e termina com o último fluxo monetário da lista. O cálculo de VAL baseia-se em fluxos monetários futuros. Se o primeiro fluxo monetário ocorrer no início do primeiro período, o primeiro valor tem de ser adicionado ao resultado VAL e não aos argumentos de valores. Para obter mais informações, consulte os exemplos que se seguem.
- VAL assemelha-se à função VA (valor actual). A principal diferença entre VA e VAL é que a primeira permite que os fluxos monetários comecem no final ou no início do período. Contrariamente aos valores de fluxo monetário da variável VAL, os fluxos monetários VA têm de ser constantes durante o investimento. Para obter informações sobre anuidades e funções financeiras, consulte VA.
- VAL também está relacionado com a função TIR (taxa de retorno interna). TIR é a taxa para qual VAL é igual a zero:  $NPV(IRR(...) , ...)=0.$

### **Exemplos:**

Partindo do princípio de que está a pensar num investimento no qual irá pagar 10.000 euros daqui a um ano e irá receber uma receita anual de 3.000, 4.200 e 6.800 euros nos três anos subsequentes. Considerando uma taxa de desconto anual de 10%, o valor líquido actual deste investimento é:

VAL(10%; -10000; 3000; 4200; 6800) é igual a 1.188,44 euros

No exemplo anterior incluiu o custo inicial de 10.000 euros como um dos valores, uma vez que o pagamento ocorre no final do primeiro período.

Partindo do princípio de que um investimento começa no início do primeiro período. Suponha que está interessado em comprar uma sapataria. O custo do negócio é 40.000 euros e espera receber a seguinte receita nos cinco primeiros anos de operação: 8.000; 9.200; 10.000; 12.000 e 14500 euros. A taxa de desconto anual é de 8%. Isto pode representar a taxa de inflação ou a taxa de juro de um investimento concorrente.

Se os números dos custos e rendimentos da sapataria forem fornecidos de B1 a B6 respectivamente, o valor líquido actual do investimento na sapataria é fornecido por:

VAL(8%; B2:B6)+B1 é igual a 1.922,06 euros

No exemplo anterior, o custo inicial de 40.000 euros como um dos valores não é incluído, uma vez que o pagamento é efectuado no início do primeiro período.

Suponha que o tecto da sapataria cai durante o sexto ano e que tem um prejuízo de 9000 euros para aquele ano. O valor líquido actual para o investimento na sapataria depois de seis anos é dado por:

VAL(8%; B2:B6; -9000)+B1 é igual a -3.749,47 euros

# **Funções de engenharia;**

As funções de engenharia possibilitam análises de engenharia. A maior parte destas funções pertencem a três tipos:

- Funções para trabalhar com números complexos
- Funções para converter valores entre vários sistemas de numeração, tais como decimal, hexadecimal, octal e sistemas binários
- Funções para converter valores entre vários sistemas de medidas

Algumas funções são:

### **BINADEC**

Converte um número binário em decimal. **Sintaxe: BINADEC**(**núm**)

**núm -** é o número binário que deseja converter. **Núm** não pode conter mais de 10 caracteres (10 bits). O bit mais significativo de **núm** é o bit de sinal. Os 9 bits restantes são bits de magnitude. Os números negativos são representados utilizando notação de complemento de dois.

### **Observações**:

Se **núm** não for um número binário válido ou se núm contiver mais de 10 caracteres (10 bits), BINADEC devolverá o valor de erro #NÚM!.

### **Exemplos:**

BINADEC(1100100) é igual a 100

BINADEC(1111111111) é igual a –1

### **BINAHEX**

Converte um número binário em hexadecimal.

#### **Sintaxe:**

### **BINAHEX**(**núm**; casas)

**Núm -** é o número binário que deseja converter. **Núm** não pode conter mais de 10 caracteres (10 bits). O bit mais significativo de **núm** é o bit de sinal. Os restantes 9 bits são bits de magnitude. Os números negativos são representados utilizando notação complemento de dois.

**Casas -** é o número de caracteres a ser utilizado. Se casas for omitido, BINAHEX utilizará o número mínimo de caracteres necessários. **Casas** é útil para preencher o valor que se devolve com 0(s) (zeros) à esquerda.

#### **Observações**:

- Se **núm** não for um número binário válido ou se contiver mais de 10 caracteres (10 bits), BINAHEX devolverá o valor de erro #NÚM!.
- Se **núm** for negativo, BINAHEX ignorará casas e devolverá um número hexadecimal de 10 caracteres.
- Se BINAHEX necessitar mais do que casas, devolverá o valor de erro #NÚM!.
- Se **casas** não for um número inteiro, é truncado.
- Se **casas** não for numérico, BINAHEX devolverá o valor de erro #VALOR!.
- Se **casas** for negativo, BINAHEX devolverá o valor de erro #NÚM!.

### **Exemplos:**

BINAHEX(11111011, 4) é igual a 00FB BINAHEX(1110) é igual a E BINAHEX(1111111111) é igual a FFFFFFFFFF

# **COMPLEXO**

Converte coeficientes reais e imaginários em números complexos no formato  $x + yi$  ou  $x + yi$ . **Sintaxe:**

# **COMPLEXO**(**núm\_real**; **i\_núm**; sufixo)

**Núm\_real -** é o coeficiente real do número complexo.

**I\_núm -** é o coeficiente imaginário do número complexo.

**Sufixo -** é o sufixo para o componente imaginário do número complexo. Se for omitido, será considerado como sufixo "i".

**Observação -** Todas as funções numéricas complexas aceitam "i" e "j" para sufixo, mas não aceitam nem "I" nem "J". A utilização de letras maiúsculas resulta no valor de erro #VALOR!. Todas as funções que aceitam dois ou mais números complexos requerem que todos os sufixos coincidam.

# **Observações:**

- Se núm real não for numérico, COMPLEXO devolverá o valor de erro #VALOR!.
- Se i núm não for numérico, COMPLEXO devolverá o valor de erro #VALOR!.
- Se sufixo não for nem "i" nem "j", COMPLEXO devolverá o valor de erro #VALOR!.

# **Exemplos:**

COMPLEXO(3;4) é igual a  $3 + 4i$ COMPLEXO(3;4;"j") é igual a  $3 + 4$ j COMPLEXO(0;1) é igual a i COMPLEXO(1;0) é igual a 1

# **DECABIN**

Converte um número decimal em binário.

### **Sintaxe:**

### **DECABIN**(**núm**; casas)

**Núm -** é o inteiro decimal que deseja converter. Se núm for negativo, casas será ignorado e DECABIN devolverá um número binário de 10 caracteres (10 bits) em que o bit mais significativo é o bit de sinal. Os 9 bits restantes são bits de magnitude. Os números negativos são representados utilizando notação de complemento de dois.

**Casas -** é o número de caracteres a ser utilizado. Se casas for omitido, DECABIN utiliza o número mínimo de caracteres necessário. Casas é útil para preencher o valor que devolveu com 0s (zeros) à esquerda.

### **Observações** :

- Se núm  $\le$  -512 ou se núm  $>$  511, DECABIN devolverá o valor de erro #NÚM!.
- Se núm não for numérico, DECABIN devolverá o valor de erro #VALOR!.
- Se DECABIN exigir mais de casas, devolverá o valor de erro #NÚM!.
- Se casas não for um número inteiro, será truncado.
- Se casas não for numérico, DECABIN devolverá o valor de erro #VALOR!.
- Se casas for negativo, DECABIN devolverá o valor de erro #NÚM!.

### **Exemplos:**

DECABIN(9; 4) é igual a 1001 DECABIN(-100) é igual a 1110011100

# **DECAHEX**

Converte um número decimal em hexadecimal.

### **Sintaxe:**

### **DECAHEX**(**núm**; casas)

**núm -** é o inteiro decimal que deseja converter. Se núm for negativo, casas será ignorado e DECAHEX devolverá um número hexadecimal de 10 caracteres (40 bits) em que o bit mais significativo é o bit de sinal. Os 39 bits restantes são bits de magnitude. Os números negativos são representados utilizando de notação de complemento de dois.

**Casas -** é o número de caracteres a serem utilizados. Se casas for omitido, DECAHEX utiliza o número mínimo de caracteres necessário. Casas é útil para preencher o valor que devolveu com 0s (zeros) à esquerda.

### **Observações**:

- Se núm < -549.755.813.888 ou se núm > 549.755.813.887, DECAHEX devolverá o valor de erro #NÚM!.
- Se núm não for numérico, DECAHEX devolverá o valor de erro #VALOR!
- Se DECAHEX exigir mais do que casas, devolverá o valor de erro #NÚM!.
- Se casas não for um número inteiro, será truncado.
- Se casas não for numérico, DECAHEX devolverá o valor de erro #VALOR!.
- Se casas for negativo, DECAHEX devolverá o valor de erro #NÚM!.

### **Exemplos:**

DECAHEX(100; 4) é igual a 0064 DECAHEX(-54) é igual a FFFFFFFFCA

# **HEXABIN**

Converte um número hexadecimal em binário.

**Sintaxe:**

**HEXABIN**(**núm**; casas)

**Núm -** é o número hexadecimal que deseja converter. Núm não pode conter mais de 10 caracteres. O bit mais significativo é o bit de sinal. Os 9 bits restantes são bits de magnitude. Os números negativos são representados utilizando notação de complemento de dois. **Casas -** é o número de caracteres a ser utilizado. Se casas for omitido, HEXABIN utilizará o número mínimo de caracteres necessário. Casas é útil para preencher o valor que se devolveu com 0s (zeros) à esquerda.

# **Observações**:

- Se núm for negativo, HEXABIN ignorará casas e devolverá um número binário de 10 caracteres.
- Se núm for negativo, não poderá ser menor do que FFFFFFFE00 e se núm for positivo, não poderá ser maior do que 1FF.
- Se núm não for um valor hexadecimal válido, HEXABIN devolverá o valor de erro #NÚM!.
- Se HEXABIN exigir mais de casas, devolverá o valor de erro #NÚM!.
- Se casas não for um número inteiro, será truncado.
- Se casas não for numérico, HEXABIN devolverá o valor de erro #VALOR!.
- Se casas for negativo, HEXABIN devolverá o valor de erro #NÚM!.

# **Exemplos:**

```
HEXABIN("F"; 8) é igual a 00001111 
HEXABIN("B7") é igual a 10110111 
HEXABIN("FFFFFFFFFF") é igual a 1111111111
```
# **HEXADEC**

Converte um número hexadecimal em decimal.

### **Sintaxe:**

# **HEXADEC**(**núm**)

**Núm -** é o número hexadecimal que deseja converter. Núm não pode conter mais de 10 caracteres (40 bits). O bit mais significativo de núm é o bit de sinal. Os 39 bits restantes são bits de magnitude. Os números negativos são representados utilizando notação de complemento de dois.

# **Observações:**

Se núm não for um número hexadecimal válido, HEXADEC devolverá o valor de erro #NÚM!.

# **Exemplos:**

```
HEXADEC("A5") é igual a 165
```

```
HEXADEC("FFFFFFFF5B") é igual a –165
```
# **Funções de informação**

Utilize uma função de informação para determinar o tipo de dados guardados numa célula.

Algumas funções são:

# **CÉL**

Devolve informações sobre formatação, localização ou conteúdo da célula superior esquerda numa referência.

### **Sintaxe:**

**CÉL**(**tipo\_info**;referência)

**Tipo\_info -** é um valor de texto que especifica o tipo de informações da célula que pretende. A seguinte lista apresenta os valores possíveis para **tipo\_info** e resultados correspondentes.

### **Observações:**

A função CÉL é fornecida para ser compatível com outros programas de folha de cálculo.

### **Exemplos:**

CÉL("linha";A20) é igual a 20

Se B12 tiver o formato "d-mmm", então:

CÉL("formato";B12) é igual a "D2"

Se A3 contém TOTAL, então:

CÉL("conteúdo"; A3) é igual a "TOTAL"

### **CONTAR.VAZIO**

Conta o número de células em branco num intervalo especificado.

#### **Sintaxe:**

### **CONTAR.VAZIO**(**intervalo**)

**Intervalo -** é o intervalo no qual se deseja contar as células em branco.

#### **Observações:**

As células com fórmulas que devolvem "" (ou texto vazio) também são contadas. As células com valores nulos não são contadas.

# **FUNÇÔES É**

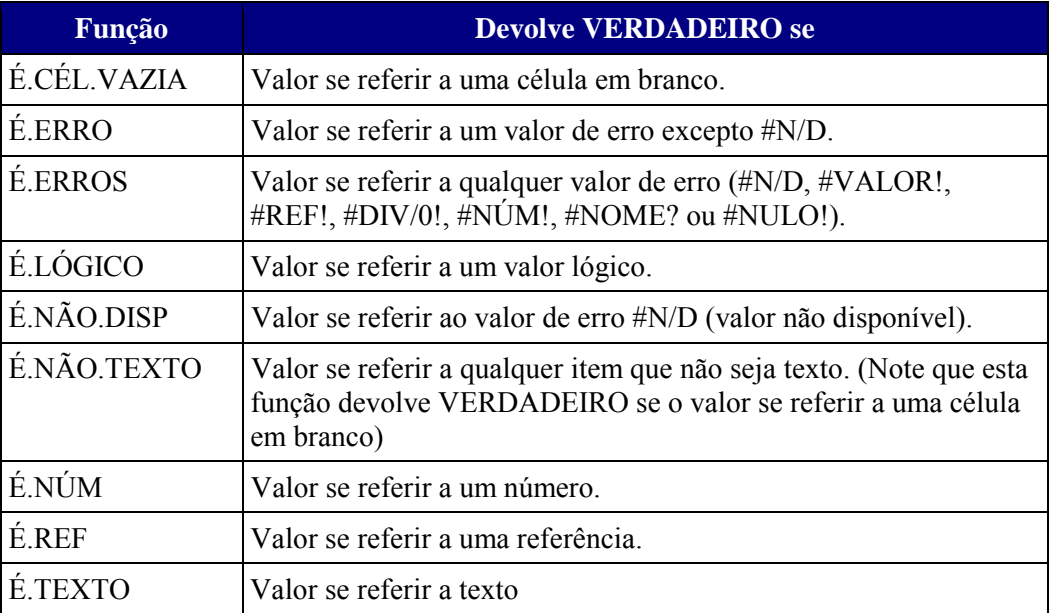

# **N**

Devolve um valor convertido num número.

# **Sintaxe:**

# **N**(**valor**)

**Valor -** é o valor que pretende converter. N converte os valores listados na tabela que se segue.

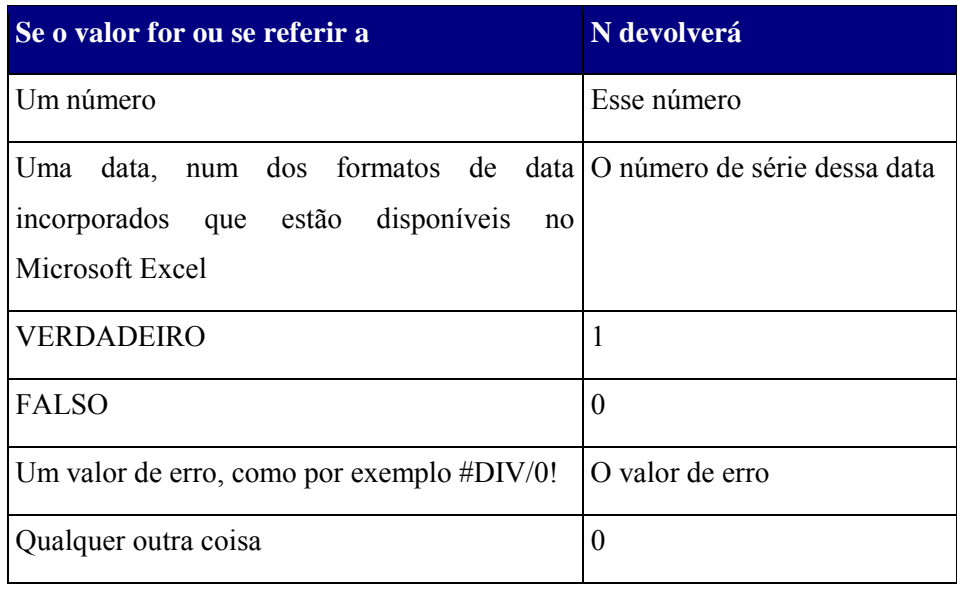

# **Exemplos:**

Se A1 contiver "7", A2 contiver "Par" e A3 "VERDADEIRO", então:

N(A1) é igual a 7

- N(A2) é igual a 0, porque A2 contém texto
- N(A3) é igual a 1, porque A3 contém VERDADEIRO
- N("7") é igual a 0, porque "7" é texto

# **NÃO.DISP**

Devolve o valor de erro #N/D. #N/D é o valor de erro que significa "não existe nenhum valor disponível." Utilize NÃO.DISP para marcar células vazias. Ao inserir #N/D nas células onde faltam informações, pode evitar adicionar inadvertidamente células vazias aos seus cálculos. Quando uma fórmula se refere a uma célula que contém #N/D, a fórmula devolverá o valor de erro #N/D.

# **Sintaxe:**

# **NÃO.DISP**( )

**Observações**:

- Tem de incluir o parênteses esquerdo com o nome da função. Caso contrário, o Microsoft Excel não a reconhecerá como uma função.
- Também pode introduzir o valor #N/D directamente numa célula. A função NÃO.DISP é fornecida para permitir a compatibilidade com outros programas de folha de cálculo.

# **TIPO**

Devolve o tipo de valor. Utilize TIPO quando o comportamento de outra função depende do tipo de valor de uma determinada célula.

### **Sintaxe:**

# **TIPO**(**valor**)

**Valor -** pode ser qualquer valor do Microsoft Excel, como um número, texto, valor lógico e assim por diante.

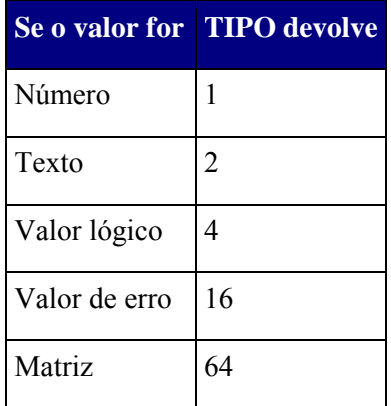

### **Observações**:

- TIPO torna-se mais útil quando está a utilizar funções que podem aceitar diferentes tipos de dados, como ARGUMENTO e ENTRADA. Utilize TIPO para descobrir que tipo de dados foram devolvidos por uma função ou por uma fórmula.
- Não pode utilizar TIPO para determinar se a célula contém ou não uma fórmula. TIPO determina apenas o tipo do valor do resultado ou apresentado. Se o valor tiver uma referência de célula de uma célula que contenha uma fórmula, TIPO devolve o tipo de valor do resultado da fórmula.

# **Exemplos:**

Se A1 contiver o texto "Silva", então: TIPO(A1) é igual a TIPO("Silva") é igual a 2 TIPO("MR. "&A1) é igual a 2 TIPO(2+A1) é igual a TIPO(#VALOR!) é igual a 16 TIPO({1,2;3,4}) é igual a 64

# **Funções lógicas**

Pode utilizar funções lógicas para ver se uma condição é verdadeira ou falsa ou para verificar várias condições. Por exemplo, pode utilizar a função SE para determinar se uma condição é verdadeira ou falsa: é devolvido um valor se a condição for verdadeira e é devolvido outro valor se a condição for falsa.

As funções são:

**E**

Devolve VERDADEIRO se todos os argumentos forem VERDADEIRO; devolve FALSO se um ou mais argumentos forem FALSO.

### **Sintaxe:**

**E**(**lógico1;**lógico2; ...)

Lógico1; lógico2;... são entre 1 e 30 condições que deseja testar e que podem ser VERDADEIRO ou FALSO.

- Os argumentos devem ser valores lógicos, matrizes ou referências que contenham valores lógicos.
- Se uma matriz ou argumento de referência contiver texto ou células vazias, estes valores serão ignorados.
- Se o intervalo especificado não contiver valores lógicos, E devolverá o valor de erro #VALOR!.

### **Exemplos:**

E(VERDADEIRO; VERDADEIRO) é igual a VERDADEIRO

E(VERDADEIRO; FALSO) é igual a FALSO

 $E(2+2=4; 2+3=5)$  é igual a VERDADEIRO

Se B1:B3 contiver os valores VERDADEIRO, FALSO e VERDADEIRO, então:

E(B1:B3) será igual a FALSO

# **FALSO**

Devolve o valor lógico FALSO.

**Sintaxe:**

**FALSO**( )

# **Observações:**

Também pode introduzir a palavra FALSO directamente na folha de cálculo ou fórmula e o Microsoft Excel interpreta-a como o valor lógico FALSO.

Inverte o valor do argumento. Utilize NÃO quando quiser ter certeza de que um valor não é igual a outro valor determinado.

### **Sintaxe:**

**NÃO**

# **NÃO**(**lógico**)

**Lógico -** é um valor ou expressão que pode ser avaliado como VERDADEIRO ou FALSO. Se lógico for FALSO, NÃO devolverá VERDADEIRO; se lógico for VERDADEIRO, NÃO devolverá FALSO.

# **Exemplos:**

NÃO(FALSO) é igual a VERDADEIRO

NÃO(1+1=2) é igual a FALSO

**OU**

Devolve VERDADEIRO se qualquer um dos argumentos for VERDADEIRO; devolve FALSO se todos os argumentos forem FALSO.

### **Sintaxe:**

**OU**(**lógico1;**lógico2;...)

Lógico1,lógico2,... são 1 a 30 condições a serem testadas e que podem ser VERDADEIRO ou FALSO.

- Os argumentos têm de ser avaliados como valores lógicos, por exemplo, VERDADEIRO ou FALSO, ou em matrizes ou referências que contêm valores lógicos.
- Se uma matriz ou um argumento de referência contiver texto ou células vazias, esses valores são ignorados.
- Se o intervalo especificado não contiver valores lógicos, OU devolve o valor de erro #VALOR!.
- Pode utilizar uma fórmula de matriz OU para ver se ocorre um valor numa matriz. Para introduzir uma fórmula de matriz, prima CTRL+SHIFT+ENTER no Microsoft Excel.

# **Exemplos:**

OU(VERDADEIRO) é igual a VERDADEIRO

OU(1+1=1;2+2=5) é igual a FALSO

Se A1:A3 contiver os valores VERDADEIRO, FALSO e VERDADEIRO, então: OU(A1:A3) é igual VERDADEIRO

# **SE**

Devolve o primeiro ou o segundo de dois valores especificados, consoante o resultado de uma

dada condição for respectivamente VERDADEIRO ou FALSO.

Utilize a função SE para efectuar testes condicionais sobre valores e fórmulas.

# **Sintaxe:**

### **SE**(**teste\_lógico**; **valor\_se\_verdadeiro**; valor\_se\_falso)

**Teste\_lógico** - é qualquer valor ou expressão que possa ser avaliado como sendo VERDADEIRO ou FALSO. Por exemplo, A10 = 100 é uma expressão lógica. Se o valor da célula A10 for igual a 100 o resultado será VERDADEIRO, caso contrário o resultado será FALSO. Este argumento pode utilizar qualquer operador de comparação.

**Valor\_se\_verdadeiro** - é o valor a devolver se teste lógico for VERDADEIRO. Por exemplo, se este argumento for a cadeia de texto "Dentro do orçamento" e o argumento teste\_lógico for avaliado como VERDADEIRO, então se a função SE mostra o texto "Dentro do orçamento". Se teste lógico se verificar VERDADEIRO e o valor se verdadeiro estiver em branco, é devolvido 0 (zero). Para apresentar a palavra VERDADEIRO, defina esse valor lógico para este argumento. O valor\_se\_verdadeiro pode ser ainda outra fórmula.

**Valor se falso -** é o valor a devolver se teste lógico for FALSO. Por exemplo, se este argumento for a cadeia de texto "Além do orçamento" e o resultado da avaliação de teste\_lógico for FALSO, a função SE devolve o texto "Além do orçamento". Se teste\_lógico for FALSO e valor se falso for omitido, (ou seja, se depois de valor se verdadeiro não existir um ponto e vírgula), então o valor lógico FALSO é devolvido. Se teste\_lógico for FALSO e valor\_se\_falso estiver em branco (ou seja, se depois de valor\_se\_verdadeiro existir um ponto e vírgula seguido de parêntesis fechado), então é devolvido o valor 0 (zero). Valor\_se\_falso pode ser ainda outra fórmula.

### **Observações:**

- Podem ser aninhadas até sete funções SE, como argumentos valor se verdadeiro e valor se falso para construir testes mais elaborados. Veja o último exemplo.
- Quando os argumentos valor se verdadeiro e valor se falso são avaliados, SE devolve o valor devolvido por esses instruções.
- Se qualquer um dos argumentos da função SE forem matrizes, será avaliado cada elemento dessas matriz.

### **Exemplos:**

Numa folha de orçamento, a célula A10 contém uma fórmula para calcular o orçamento actual. Se o resultado dessa fórmula for inferior ou igual a 100, a função devolve "Dentro do orçamento". Caso contrário, devolve "Orçamento excedido".

SE(A10<=100;"Dentro do orçamento";"Orçamento excedido")

No seguinte exemplo, se o valor da célula A10 for 100, então teste\_lógico é VERDADEIRO e o valor total do intervalo B5:B15 é calculado. Caso contrário, teste lógico é FALSO e o texto em branco ("") é devolvido à célula que contém a função SE.

SE(A10=100;SOMA(B5:B15);"")

Suponha que uma folha de cálculo de despesas contém os seguintes dados na célula B2:B4 relativamente a "Despesas reais" para Janeiro, Fevereiro e Março: 1500, 500, 500. C2:C4 contém os seguintes dados para "Despesas previstas", para os mesmos períodos: 900, 900, 925. Pode escrever uma fórmula para verificar se excedeu o orçamento de um determinado mês, criando texto para uma mensagem com as seguintes fórmulas:

SE(B2>C2;"Orçamento excedido";"OK") é igual a "Orçamento excedido"

SE(B3>C3;"Orçamento excedido";"OK") é igual a "OK"

# **VERDADEIRO**

Devolve o valor lógico VERDADEIRO.

### **Sintaxe**

### **VERDADEIRO**( )

### **Observações**

Pode introduzir o valor VERDADEIRO directamente nas células e fórmulas sem utilizar esta função. A função VERDADEIRO é fornecida primeiramente para compatibilidade com outros programas de folha de cálculo.

# **Funções de procura e referência**

Quando necessita de localizar valores em listas ou tabelas ou quando necessita de localizar a referência de uma célula, pode utilizar as funções de folha de cálculo de procura e referência.

Algumas funções são:

# **ÁREAS**

Devolve o número de áreas numa referência. Uma área é um intervalo de células contíguas ou de uma única célula.

### **Sintaxe:**

### **ÁREAS**(**referência**)

**Referência -** é uma referência a uma célula ou a um intervalo de células e pode referir-se a várias áreas. Se desejar especificar várias referências como um único argumento deverá incluir conjuntos adicionais de parênteses para que o Microsoft Excel não interprete as vírgulas como um separador de campo. Veja o segundo exemplo que se segue.

### **Exemplos:**

ÁREAS(B2:D4) é igual a 1

ÁREAS((B2:D4; E5; F6:I9)) é igual a 3

Se o nome **Preços** se referir às áreas B1:D4, B2, e E1:E10, então:

ÁREAS(Preços) é igual a 3

### **COL**

Devolve o número de coluna de uma referência especificada.

### **Sintaxe:**

**COL**(ref)

**Ref -** é a célula ou intervalo de células cujo número da coluna deseja obter.

- Se ref for omitido, presume-se que seja a referência da célula onde a função COL aparece.
- Se ref for um intervalo de células e se COL for introduzida como uma matriz horizontal, COL devolverá os números de referência de coluna como uma matriz horizontal.
- Ref não pode referir-se a áreas múltiplas.

### **Exemplos:**

#### COL(A3) é igual a 1

Quando se introduz como uma matriz em qualquer uma das três células horizontais contíguas: COL(A3:C5) é igual a {1.2.3}

Se COL for introduzida em C5, então:

COL() é igual a COL(C5) é igual a 3

# **ENDEREÇO**

Cria um endereço de célula como texto, a partir de números de linha e coluna. **Sintaxe:**

**ENDEREÇO**(**núm\_linha**; **núm\_col**; abs; a1; texto\_folha de cálculo)

**Núm\_linha -** é o número da linha a ser utilizado na referência da célula.

**Núm\_col -** é o número da coluna a ser utilizado na referência da célula.

**Abs -** especifica o tipo de referência a devolver.

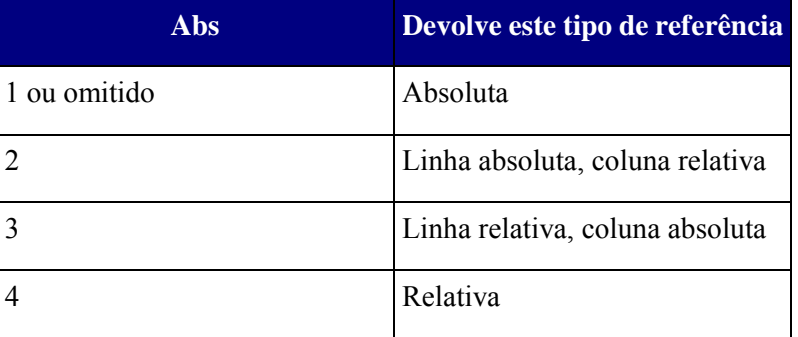

.................................

**A1 -** é um valor lógico que especifica o estilo de referência A1 ou L1C1. Se A1 for VERDADEIRO ou omitido, ENDEREÇO devolverá uma referência de estilo A1, se for FALSO, ENDEREÇO devolverá uma referência de estilo L1C1.

**Texto\_folha de cálculo -** é texto que especifica o nome da folha de cálculo ou folha de macro a ser utilizada como referência externa. Se **texto folha de cálculo** for omitido, o nome da folha de cálculo não será utilizado.

#### **Exemplos:**

ENDEREÇO(2;3) é igual a "\$C\$2"

ENDEREÇO(2;  $3$ ;  $2$ ) é igual a "C\$2"

ENDEREÇO(2;3;2;FALSO) é igual a "L2C[3]"

ENDEREÇO(2;3;1;FALSO;"[Pasta1]Folha1") é igual a "[Pasta1]Folha1!L2C3"

ENDEREÇO(2;3;1;FALSO;"FOLHA DE CÁLCULO é igual a "'FOLHA DE CÁLCULO EXCEL'!L2C3"

# **HIPERLIGAÇÃO**

Cria um atalho ou ligação que abre um documento armazenado num servidor de rede, numa Intranet ou na Internet. Quando fizer clique sobre a célula que contém a função HIPERLIGAÇÃO, o Microsoft Excel abre o ficheiro armazenado nem local\_ligação.

### **Sintaxe:**

### **HIPERLIGAÇÃO**(**local\_ligação**; nome\_amigável)

**Local\_ligação -** é o caminho e o nome do ficheiro para o documento a abrir como texto. Local ligação pode fazer referência a um local num documento — tal como uma célula específica ou intervalo com nome numa folha de cálculo ou num livro do Microsoft Excel ou para um marcador num documento do Microsoft Word. O caminho pode ser um ficheiro armazenado numa unidade do disco rígido ou então ser expresso na norma UNC (Universal Naming Convention) num servidor ou ainda como um URL (Uniform Resource Locator) da Internet ou de uma intranet.

**Nome\_amigável -** é o texto de ligação ou valor numérico mostrado na célula. Nome\_amigável é mostrado a azul e está sublinhado. Se o nome\_amigável for omitido, a célula mostra o local\_ligação como o texto de ligação.

#### **Observações**:

- Local\_ligação pode ser uma cadeia de texto colocada entre aspas ou uma célula que contém a ligação como uma cadeia de texto.
- Nome amigável pode ser um valor, uma cadeia de texto, um nome ou uma célula que contém o texto de ligação ou o valor.
- Se nome amigável devolver um valor de erro (por exemplo, #VALOR!), a célula mostra o erro em vez do texto de ligação.
- Se a ligação especificada em local\_ligação não existir ou não puder ser navegada, aparece um erro quando fizer clique sobre a célula.
- Para seleccionar uma célula que contenha HIPERLIGAÇÃO, faça clique sobre uma célula junto à célula e, em seguida, utilize a tecla de seta para mover para a célula.

#### **Exemplos:**

O exemplo seguinte abre uma folha de cálculo chamada Relatório orçamental.xls que está armazenada na Internet no local www.negocios.pt/relatorio e mostra o texto "Faça clique aqui para obter o relatório":

```
HIPERLIGAÇÃO("http://www.negocios.pt/relatorio/Relatório 
orçamental.xls"; "Faça clique aqui para obter o relatório")
```
O exemplo seguinte cria uma hiperligação para a célula na folha de cálculo chamada Anual no livro Relatório orçamental.xls, que está armazenado na Internet no local www.negocios.pt/relatorio. A célula da folha de cálculo que contém a hiperligação mostra o conteúdo da célula D1 como o texto de ligação:

```
HIPERLIGAÇÃO("[http://www.negocios.pt/relatorio/Relatório 
orçamental.xls]Anual!F10"; D1)
```
O exemplo seguinte cria uma hiperligação para o intervalo chamado DeptTotal na folha de cálculo " Primeiro trimestre" no livro Relatório orçamental.xls, que está armazenada na Internet no local www.negocios.pt/relatorio. A célula da folha de cálculo que contém a hiperligação mostra o texto "Faça clique aqui para ver os totais do primeiro trimestre por departamento":

HIPERLIGAÇÃO("[http://www.negocios.pt/relatorio/Relatório orçamental.xls]Primeiro trimestre!DeptTotal"; "Faça clique aqui para ver os totais do primeiro trimestre por departamento")

# **LIN**

Devolve o número da linha de uma referência.

# **Sintaxe**

# **LIN**(**ref**)

Ref é a célula ou o intervalo de células para o qual pretende obter o número da linha.

- Se ref estiver omitido, parte-se do princípio que é a referência da célula na qual a função LIN aparece.
- Se ref for um intervalo de células e se LIN for introduzido como uma matriz vertical, LIN devolve os números de linha da referência como uma matriz vertical.
- Ref não pode referir-se a várias áreas.

# **Exemplos**

LIN(A3) é igual a 3

Quando for introduzida como uma fórmula de matriz em três células verticais:

LIN(A3:B5) é igual a {3;4;5} Se LIN for introduzida em C5, então:

LIN() é igual a LIN(C5) é igual a 5

# **PROCH**

Localiza um valor específico na linha superior de uma matriz e devolve o valor na célula indicada. Utilize PROCH quando os seus valores de comparação estiverem localizados numa linha ao longo da parte superior de uma tabela de dados e deseja observar um número específico de linhas mais abaixo. Utilize PROCH quando os valores de comparação estiverem localizados numa coluna à esquerda ou à direita dos dados que deseja localizar.

# **Sintaxe:**

# **PROCH**(**valor\_procurado**; **matriz\_tabela**; **núm\_índice\_lin**; ocalizar\_intervalo)

Valor procurado é o valor a ser localizado na primeira linha da tabela. Valor procurado pode ser um valor, uma referência ou uma série de texto

**Matriz\_tabela -** é uma tabela de informações onde os dados devem ser procurados. Utilize uma referência para um intervalo ou um nome de intervalo.

- Os valores na primeira linha de matriz\_tabela podem ser texto, números ou valores lógicos.
- Se localizar intervalo for VERDADEIRO, os valores na primeira linha de matriz tabela deverão ser colocados em ordem ascendente: ...-2, -1, 0, 1, 2,..., A-Z, FALSO, VERDADEIRO, senão, PROCH pode não devolver o valor correcto. Se localizar\_intervalo for FALSO, matriz\_tabela não precisará ser ordenada.
- Textos com maiúsculas ou minúsculas são equivalentes.
- Pode colocar valores em ordem ascendente seleccionando os valores, seleccionando o comando **Ordenar** do menu **Dados** e seleccionando **Ordenar por**, **Colunas** e, depois, **Ascendente**.

Núm\_índice\_lin - é o número da linha em matriz tabela de onde o valor correspondente deve ser retirado. Um núm índice lin equivalente a 1 devolve o valor da primeira linha na matriz\_tabela, um núm\_índice\_lin equivalente a 2 devolve o valor da segunda linha na matriz tabela e assim por diante. Se núm índice lin for menor do que 1, PROCH devolverá o valor de erro #VALOR!; se núm índice lin for maior do que o número de linhas na matriz tabela, PROCH devolverá o valor de erro #REF!.

**Localizar\_intervalo -** É um valor lógico que especifica se deseja que PROCH localize uma correspondência exacta ou aproximada. Se VERDADEIRO ou omitido, devolve uma correspondência aproximada; por outras palavras, se uma correspondência exacta não for encontrada, devolverá o maior valor seguinte que seja menor que o valor\_procurado. Se FALSO, PROCH localizará uma correspondência exacta. Se nenhuma correspondência for encontrada, devolverá o valor de erro #N/D.

### **Observações**

- Se PROCH não localizar valor procurado e localizar intervalo for VERDADEIRO, é utilizado o maior valor que seja menor que o valor\_procurado.
- Se o valor procurado for menor que o menor valor na primeira linha de matriz tabela, PROCH devolverá o valor de erro #N/D.

# **Exemplos:**

Suponha que tem uma folha de cálculo de inventário de peças de automóveis. A1:A4 contém "Eixos", 4, 5, 6. B1:B4 contêm "Rolamentos", 4, 7, 8. C1:C4 contêm "Parafusos", 9, 10, 11.

PROCH("Eixos"; A1:C4;2;VERDADEIRO) é igual a 4

PROCH("Parafusos";A1:C4;3;FALSO) é igual a 5

PROCH("Rolamentos";A1:C4;3;VERDADEIRO) é igual a 7

PROCH("Parafusos";A1:C4;4;) é igual a 11

Matriz tabela também pode ser uma constante matricial:

# **PROCV**

Localiza um valor na primeira coluna esquerda de uma tabela e devolve o valor na mesma linha de uma coluna que especificou na tabela. Utilize PROCV em vez de PROCH quando os valores da comparação estiverem posicionados numa coluna à esquerda dos dados que pretende procurar.

### **Sintaxe**:

**PROCV**(**valor\_procurado**; **matriz\_tabela**; **núm\_índice\_coluna**,procurar\_intervalo)

**Valor\_procurado -** é o valor a ser encontrado na primeira coluna da matriz. Valor\_procurado pode ser um valor, uma referência ou uma cadeia de texto.

**Matriz\_tabela -** é a tabela de informações em que os dados são procurados. Utilize uma referência para um intervalo ou nome de intervalo, tal como Base de dados ou Lista.

- Se procurar intervalo for VERDADEIRO, os valores na primeira coluna de matriz tabela deverão ser colocados em ordem ascendente: ..., -2, -1, 0, 1, 2, ..., A-Z, FALSO, VERDADEIRO; caso contrário, PROCV pode não devolver o valor correcto. Se localizar intervalo for FALSO, matriz tabela não precisará ser ordenada.
- Pode colocar os valores por ordem ascendente, seleccionando o comando **Ordenar** do menu **Dados** e seleccionando **Ascendente**.
- Os valores na primeira coluna de matriz\_tabela podem ser texto, números ou valores lógicos.
- Textos em maiúsculas e minúsculas são equivalentes.

**Núm\_índice\_coluna -** é o número da coluna em matriz\_tabela a partir do qual o valor correspondente deve ser devolvido. Um núm\_índice\_coluna de 1 devolverá o valor na primeira coluna em matriz\_tabela; um núm\_índice\_coluna de 2 devolverá o valor na segunda coluna em matriz tabela, e assim por diante. Se núm índice coluna for menor que 1, PROCV devolverá o valor de erro #VALOR!; se núm índice coluna for maior que o número de colunas em matriz\_tabela, PROCV devolverá o valor de erro #REF!.

**Localizar\_intervalo -** é um valor lógico que especifica se quer que PROCV encontre a correspondência exacta ou uma correspondência aproximada. Se VERDADEIRO ou omitida, é devolvida uma correspondência aproximada; por outras palavras, se uma correspondência exacta não for encontrada, é devolvido o valor maior mais próximo que seja menor que o valor procurado. Se FALSO, PROCV localizará uma correspondência exacta. Se nenhuma correspondência for encontrada, é devolvido o valor de erro #N/D.

### **Observações**:

- Se PROCV não localizar valor procurado, e localizar intervalo for VERDADEIRO, ele utilizará o maior valor que seja menor ou igual a valor\_procurado.
- Se valor procurado for menor que o menor valor na primeira coluna de matriz\_tabela, PROCV devolverá o valor de erro #N/D.

• Se PROCV não localizar valor procurado e localizar intervalo for FALSO, PROCV devolverá o valor #N/D.

# **Exemplos:**

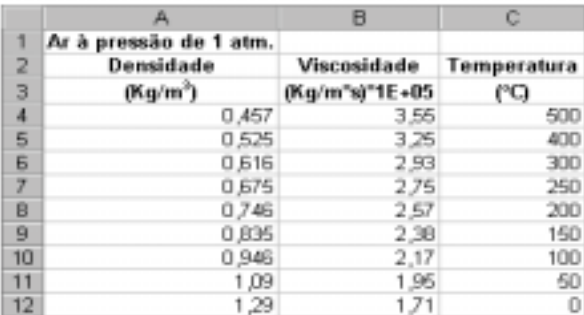

Na folha de cálculo anterior, onde o intervalo A4:C12 é denominado Intervalo:

PROCV(1;Intervalo;1;VERDADEIRO) é igual a 0,946

PROCV(1;Intervalo;2) é igual a 2,17

PROCV(1;Intervalo;3;VERDADEIRO) é igual a 100

PROCV(,746;Intervalo;3;FALSO) é igual a 200

PROCV(0,1;Intervalo;2;VERDADEIRO) é igual a #N/D, porque 0,1 é menor que o

menor valor na coluna A

PROCV(2;Intervalo;2;VERDADEIRO) é igual a 1,71

# **Funções de estatística**

As funções de folha de cálculo de estatísticas executam análises de estatísticas em intervalos de dados. Por exemplo, uma função estatística pode fornecer informações de estatísticas sobre uma linha recta traçada num gráfico através de um grupo de valores como, por exemplo, o declive da linha e o ponto de intercepção com o eixo dos YY ou sobre os pontos que constituem a linha recta.

Algumas funções são:

# **CONTAR**

Calcula quantos números existem na lista de argumentos. Utilize CONTAR para obter o número de entradas num campo numérico de um intervalo ou matriz numéricos.

### **Sintaxe:**

### **CONTAR**(**valor1**; valor2; ...)

**Valor1; valor2;… -** podem ser definidos de 1 a 30 argumentos que podem conter ou fazer referência a uma variedade de tipos de dados, mas apenas os números são calculados.

- Argumentos que sejam números, valores nulos ou lógicos, datas ou representações numéricas em forma de texto são calculados. Argumentos que sejam valores de erro ou texto que não podem ser convertidos em números são ignorados.
- Se um argumento for uma matriz ou referência, apenas os números dessa matriz ou referência serão calculados. As células em branco, os valores lógicos, texto ou valores de erro na matriz ou referência serão ignorados.

#### **Exemplos:**

No seguinte exemplo:

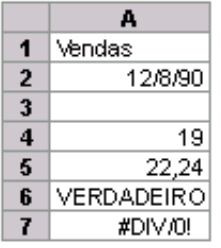

CONTAR(A1:A7) é igual a 3 CONTAR(A4:A7) é igual a 2

CONTAR(A1:A7;2) é igual a 4

### **CONTAR.SE**

Calcula o número de células que não estejam em branco num intervalo especificado por um critério determinado.

#### **Sintaxe:**

### **CONTAR.SE**(**intervalo**; **critérios**)

**Intervalo -** é o intervalo de células no qual se deseja contar o número de células que não estão em branco.

**Critérios -** são os critérios (na forma de um número, expressão ou texto) que definem quais as células que serão contadas. Por exemplo, os critérios podem expressar-se como 32, "32", ">32", "maçãs".

### **Exemplos:**

Suponha que as células A3:A6 contêm "maçãs", "laranjas", "pêras", "maçãs", respectivamente:

CONTAR.SE(A3:A6;"maçãs") é igual a 2

Suponha que B3:B6 contém 32, 54, 75, 86, respectivamente:

CONTAR.SE(B3:B6;">55") é igual a 2

# **CONTAR.VAL**

Calcula o número de valores não vazios na lista de argumentos. Utilize CONTAR.VAL para calcular o número de células com dados, num intervalo ou numa matriz.

### **Sintaxe:**

### **CONTAR.VAL**(**valor1**; valor2; ...)

**Valor1; valor2;... -** podem ser definidos de 1 a 30 argumentos que representam os valores a contar. Neste caso, um valor é qualquer tipo de informações, incluindo texto vazio (""), mas não incluindo células em branco. Se um argumento for uma matriz ou referência, as células vazias dentro da matriz ou referência serão ignoradas.

### **Exemplos:**

No seguinte exemplo,

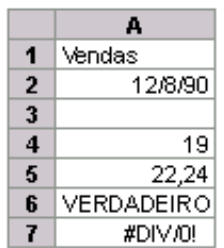

CONTAR.VAL(A1:A7) é igual a 6 CONTAR.VAL(A4:A7) é igual a 4 CONTAR.VAL(A1:A7; 2) é igual a 7 CONTAR.VAL(A1:A7;"Dois") é igual a 7

### **DECLIVE**

Devolve o declive da linha de regressão linear através de pontos de dados em val\_conhecidos\_y e val\_conhecidos\_x. O declive é a distância vertical dividida pela distância horizontal entre dois pontos quaisquer na linha, que é a taxa de alteração ao longo da linha de regressão.

### **Sintaxe:**

### **DECLIVE**(**val\_conhecidos\_y**; **val\_conhecidos\_x**)

**Val\_conhecidos\_y -** é uma matriz ou intervalo de célula de pontos de dados dependentes e numéricos.

**Val\_conhecidos\_x -** é o conjunto de pontos de dados independentes.

### **Observações**:

• Os argumentos devem ser números ou nomes, matrizes ou referências que contenham números.

- Se uma matriz ou argumento de referência contiver texto, valores lógicos ou células em branco, estes valores serão ignorados; no entanto, serão incluídas células com valor zero.
- Se val conhecidos y e val conhecidos x estiverem em branco ou tiverem um número diferente de pontos de dados, DECLIVE devolverá o valor de erro #N/D.
- A equação para o declive da linha de regressão é:

$$
b = \frac{n \sum xy - (\sum x)(\sum y)}{n \sum x^2 - (\sum x)^2}
$$

# **Exemplo:**

DECLIVE({2;3;9;1;8;7;5};{6;5;11;7;5;4;4}) é igual a 0,305556

# **DESVPAD**

Calcula o desvio-padrão a partir de um exemplo. O desvio-padrão é uma medida do grau de dispersão dos valores em relação ao valor médio (a média).

### **Sintaxe:**

# **DESVPAD**(**núm1**;núm2;...)

**Núm1;núm2;... -** são 1 a 30 argumentos numéricos correspondentes a uma parte da população. Também pode utilizar uma única matriz ou referência a uma matriz em vez de argumentos separados por pontos e vírgulas.

• Valores lógicos tais como VERDADEIRO e FALSO, e texto, são ignorados. Se os valores lógicos e texto não devem ser ignorados, utilizar a função de folha de cálculo DESVPADA.

### **Observações**:

- DESVPAD considera que os seus argumentos representam uma parte da população. Se os seus dados representarem a população toda, deverá calcular o desvio-padrão utilizando DESVPADP.
- O desvio-padrão é calculado utilizando o método "não-polarizado" ou " n-1" .
- DESVPAD utiliza a seguinte fórmula:

$$
\sqrt{\frac{n\sum x^2 - (\sum x)^2}{n(n-1)}}
$$

# **Exemplo:**

Suponha que 10 ferramentas feitas na mesma máquina durante a produção são colectadas como um exemplo aleatório e medidas em termos de resistência à ruptura. Os valores do exemplo (1345, 1301, 1368, 1322, 1310, 1370, 1318, 1350, 1303, 1299) são guardados em A2:E3, respectivamente. DESVPAD estima o desvio-padrão da resistência à ruptura para todas as ferramentas.

DESVPAD(A2:E3) é igual a 27,46

# **DISTT**

Devolve os Pontos Percentuais (probabilidade) para uma distribuição T de Student, em que um valor numérico (x) é um valor calculado de t para o qual são calculados os Pontos Percentuais. A distribuição T é utilizada no teste de hipóteses de pequenos conjuntos de dados de exemplo. Utilize esta função em vez de uma tabela de valores críticos para a distribuição T.

### **Sintaxe:**

# **DISTT**(**x**; **graus\_liberdade**; **caudas**)

**X -** é o valor numérico em que se avalia a distribuição.

**Graus\_liberdade -** é um valor inteiro que indica o número de graus de liberdade.

**Caudas -** especifica o número de caudas da distribuição a ser fornecido. Se caudas = 1, DISTT fornecerá a distribuição unicaudal. Se caudas = 2, DISTT fornecerá a distribuição bicaudal. **Observações:**

- Se algum argumento não for numérico, DISTT devolve o valor de erro #VALOR!
- Se graus liberdade  $\leq 1$ , DISTT devolve o valor de erro #NÚM!.
- Os argumentos graus\_liberdade e caudas são truncados para valores inteiros.
- Se caudas forem um valor diferente de 1 ou 2, DISTT devolve o valor de erro #NÚM!.
- DISTT é calculado como DISTT=p( $x \leq X$ ), onde X é uma variável aleatória que segue a distribuição T.

### **Exemplo:**

DISTT(1,96;60;2) é igual a 0,054645 ou 5,46%

# **INT.CONFIANÇA**

Devolve o intervalo de confiança para uma média de população. O intervalo de confiança é um intervalo num lado de uma média da amostra. Por exemplo, se encomendar um produto por correio, pode determinar, com um nível específico de confiança, o melhor e o pior tempo de chegada do produto.

### **Sintaxe:**

### **CONFIANÇA**(**alfa**; **desvio\_padrão**; **tamanho**)

**Alfa -** é o nível de importância para determinar o nível de confiança. O nível de confiança igual a 100\*(1 - alfa)% ou por outras palavras, um alfa de 0,05 indica um nível de confiança de 95 porcento.

Desvio padrão - é o desvio-padrão da população para o intervalo de dados que se pressupõe ser conhecido.

**Tamanho -** é o tamanho da amostra.

# **Observações:**

- Se um argumento não for numérico, CONFIANÇA devolve o valor de erro #VALOR!.
- Se alfa  $\leq 0$  ou alfa  $\geq 1$ , CONFIANÇA devolve o valor de erro #NÚM!.
- Se desvio padrão  $\leq 0$ , CONFIANÇA devolve o valor de erro #NÚM!.
- Se tamanho não for um número inteiro, é truncado.
- Se tamanho < 1, CONFIANÇA devolve o valor de erro #NUM!.
- Se assumir que alfa igual a 0,05, necessita de calcular a área sob a curva normal padrão que é igual (1 - alfa) ou 95 porcento. Este valor é  $\pm$  1.96. O intervalo de confiança é:

$$
\overline{x} \pm 1.96 \left( \frac{\sigma}{\sqrt{n}} \right)
$$

# **Exemplo:**

Suponha que numa amostra de 50 pessoas com bilhetes de assinatura, a duração média da viagem para o trabalho é 30 minutos com um desvio-padrão da população de 2,5. Pode ter 95 porcento de certeza que a média da população pertence ao intervalo:

$$
30\pm1.96\left(\frac{2.5}{\sqrt{50}}\right)
$$

ou:

CONFIANÇA(0,05;2,5;50) igual a 0,692951. Por outras palavras, a duração média da viagem para o trabalho é igual a  $30 \pm 0.692951$  minutos ou de 29,3 a 30,7 minutos.

# **MÁXIMO**

Devolve o valor máximo de uma lista de argumentos.

# **Sintaxe:**

# **MÁXIMO**(**núm1**; núm2; ...)

**Núm1; núm2;... -** são 1 a 30 números cujo valor máximo deseja localizar.

- Pode especificar argumentos que são números, células em branco, valores lógicos ou representações em forma de texto numérico. Os argumentos que são valores de erro ou texto que não podem ser traduzidos em números causam erros.
- Se um argumento for uma matriz ou referência, só serão utilizados os números nesta matriz ou referência. Serão ignoradas as células em branco, valores lógicos, texto ou valores de erro na matriz ou referência.
- Se os argumentos não contiverem números, MÁXIMO devolverá 0.

# **Exemplos:**

Se A1:A5 contiver os números 10, 7, 9, 27 e 2, então:

MÁXIMO(A1:A5) é igual a 27 MÁXIMO(A1:A5;30) é igual a 30

### **MED**

Devolve a mediana dos números indicados. A mediana é o número no centro de um conjunto numéricos; isto é, metade dos números possui valores que são maiores do que a mediana e a outra metade possui valores menores.

### **Sintaxe:**

### **MED**(**núm1**; núm2; ...)

**Núm1; núm2;... -** são entre 1 e 30 números a partir dos quais deseja obter a mediana.

- Os argumentos devem ser números ou nomes, matrizes ou referências que contenham números. O Microsoft Excel examina todos os números em cada argumento de referência ou matriz.
- Se um argumento matricial ou referência contiver texto, valores lógicos ou células vazias, estes valores serão ignorados; no entanto, as células com valor nulo serão incluídas.

### **Observações:**

Se houver um número par de números no conjunto, então MED calcula a média dos dois números do meio. Veja o segundo exemplo que se segue.

#### **Exemplos:**

MED(1; 2; 3; 4; 5) é igual a 3 MED(1; 2; 3; 4; 5; 6) é igual a 3,5, a média de 3 e 4

### **MÉDIA**

Devolve a média aritmética dos argumentos.

#### **Sintaxe:**

**MÉDIA**(**núm1**; núm2; ...)

**Núm1; núm2;... -** podem ser enumerados de 1 e 30 argumentos numéricos, dos quais desejar obter uma média.

### **Observações**:

- Os argumentos devem ser números ou nomes, matrizes ou referências que contenham números.
- Se uma matriz ou argumento de referência contiver texto, valores lógicos ou células vazias, estes valores serão ignorados; no entanto, células com o valor nulo serão incluídas.

**Sugestão -** Ao calcular a média das células, lembre-se de que existe uma diferença entre células vazias e células que contêm o valor nulo; sobretudo se desmarcou a caixa de verificação

**Valores zero** no separador **Ver** da caixa de diálogo **Opções**. As células vazias não são contadas, mas as que contêm valores nulos são. Para ver a caixa de diálogo **Opções**, seleccione o comando **Opções** do menu **Ferramentas**.

### **Exemplos:**

Se A1:A5 se chamar **Pontos** e contiver os números 10, 7, 9, 27 e 2, então:

MÉDIA(A1:A5) é igual a 11

MÉDIA(Pontos) é igual a 11

MÉDIA(A1:A5; 5) é igual a 10

MÉDIA(A1:A5) é igual a SOMA(A1:A5)/CONTAR(A1:A5) é igual a 11

Se C1:C3 se chamar **OutrosPontos** e contiver os números 4, 18 e 7, então:

MÉDIA(Pontos; OutrosPontos) é igual a 10,5

### **MÍNIMO**

Devolve o menor número na lista de argumentos.

### **Sintaxe:**

### **MÍNIMO**(**núm1**; núm2; ...)

**Núm1; núm2;... -** são de 1 a 30 números para os quais deseja localizar o valor mínimo.

- Pode especificar os argumentos que são números, células vazias, valores lógicos ou representações em texto de números. Os argumentos que são valores de erro ou texto que não podem ser convertidos em números causam erros.
- Se os argumentos não contiverem números, MÍNIMO devolverá 0.

#### **Exemplos:**

Se A1:A5 contiver os números 10, 7, 9, 27 e 2, então: MÍNIMO(A1:A5) é igual a 2 MÍNIMO(A1:A5; 0) é igual a 0

### **MODA**

Devolve o valor que ocorre com mais frequência numa matriz ou intervalo de dados. Assim como MED, MODA é uma medida de local.

### **Sintaxe:**

#### **MODA**(**núm1;**núm2 ...)

**Núm1; núm2;... -** são de 1 a 30 argumentos para os quais deseja calcular a moda. Também pode utilizar uma única matriz ou referência a uma matriz em vez de argumentos separados por pontos e vírgulas.

#### **Observações**:

• Os argumentos devem ser números ou nomes, matrizes ou referências que contenham números.

- Se um argumento de referência ou matriz contiver texto, valores lógicos ou células vazias, estes valores serão ignorados; no entanto, as células com valor nulo serão incluídas.
- Se o conjunto de dados não contiver pontos de dados duplicados, MODA devolverá o valor de erro #N/D.

A moda é o valor que ocorre com mais frequência, a mediana é o valor do meio e a média é o valor médio. Nenhuma medida única de tendência central fornece um quadro completo dos dados. Suponha que os dados estão agrupados em três áreas, metade em torno de um único valor baixo e a outra metade em torno de dois valores altos. MÉDIA e MED podem devolver um valor no meio relativamente vazio, enquanto que MODA pode devolver o valor baixo dominante.

### **Exemplo:**

MODA({5,6; 4; 4; 3; 2; 4}) é igual a 4

### **ORDEM**

Devolve a posição de um número numa lista numérica. A ordem de um número é o seu tamanho em relação a outros valores de uma lista. (Se quisesse ordenar a lista, a ordem do número seria a sua posição.)

#### **Sintaxe:**

**ORDEM**(**núm**; **ref**; ordem)

**Núm -** é o número cuja posição se deseja localizar.

**Ref -** é uma matriz de ou referência a, uma lista de números. Valores não numéricos em ref são ignorados.

**Ordem -** é um número que especifica como posicionar um número numa ordem.

- Se ordem for 0 ou omitido, o Microsoft Excel ordena o número como se ref fosse uma lista disposta por ordem descendente.
- Se ordem for qualquer valor diferente de zero, o Microsoft Excel ordena o número como se ref fosse uma lista disposta por ordem ascendente.

### **Observações:**

ORDEM fornece números duplicados na mesma ordem. No entanto, a presença de números duplicados afecta a ordem dos números subsequentes. Por exemplo, numa lista de inteiros, se o número 10 aparecer duas vezes e possuir uma ordem de 5, então 11 teria uma ordem de 7 (nenhum número teria uma ordem de 6).

### **Exemplos:**

Se A1:A5 contiver os números 7, 3,5, 3,5, 1 e 2, respectivamente, então:

ORDEM(A2;A1:A5;1) é igual a 3

ORDEM(A $1$ ; A $1$ : A $5$ ; 1) é igual a 5

# **PERCENTIL**

Devolve o k-ésimo percentil de valores num intervalo. Pode utilizar esta função para estabelecer um limite de aceitação. Por exemplo, pode decidir examinar candidatos com pontuação acima do 90º percentil.

### **Sintaxe**:

# **PERCENTIL**(**matriz**; **k**)

**Matriz -** é a matriz ou intervalo de dados que define a posição relativa.

**K -** é o valor do percentil no intervalo 0..1, inclusive.

### **Observações**:

- Se matriz estiver vazia ou contiver mais de 8191 pontos de dados, PERCENTIL devolverá o valor de erro #NÚM!.
- Se k não for numérico, PERCENTIL devolverá o valor de erro #VALOR!.
- Se k for  $< 0$  ou se k  $> 1$ , PERCENTIL devolverá o valor de erro #NÚM!.
- Se k não for um múltiplo de 1/(n 1), PERCENTIL interpola para determinar o valor do percentil k.

### **Exemplo:**

PERCENTILE({1,2,3,4};0.3) é igual a 1,9

# **POISSON**

Devolve a distribuição de Poisson. Uma aplicação comum da distribuição de Poisson é prever o número de acontecimentos em determinado período de tempo, como o número de carros que chega a uma portagem num minuto.

### **Sintaxe**:

### **POISSON**(**x**; **média**; **cumulativo**)

**X -** é o número de acontecimentos.

**Média -** é o valor numérico esperado.

**Cumulativo -** é um valor lógico que determina a forma da distribuição de probabilidade fornecida. Se cumulativo for VERDADEIRO, POISSON fornecerá a probabilidade de Poisson de que o número de acontecimentos aleatórios estará entre zero e x inclusive; se FALSO, fornecerá a função densidade de probabilidade de que o número de acontecimentos será equivalente a x.

### **Observações**:

- Se x não for um inteiro, será truncado.
- Se x ou média não for numérico, POISSON devolverá o valor de erro #VALOR!.
- Se  $x \le 0$ , POISSON devolverá o valor de erro #NÚM!.
- Se média ≤ 0, POISSON devolverá o valor de erro #NÚM!.
- POISSON é calculada da seguinte maneira.

Para cumulativo = FALSEO:

\n
$$
POISSON = \frac{e^{-\lambda} \lambda^{x}}{x!}
$$
\nPara cumulativo = VERDADEIRO:

\n
$$
CUMPOISSON = \sum_{k=0}^{x} \frac{e^{-\lambda} \lambda^{k}}{k!}
$$

### **Exemplos**

POISSON(2;5;FALSO) é igual a 0,084224 POISSON(2;5;VERDADEIRO) é igual a 0,124652

# **PROB**

Devolve a probabilidade de valores num intervalo estarem entre dois limites. Se o limite superior não for fornecido, fornecerá a probabilidade de os valores no intervalo x serem iguais ao limite\_inferior.

### **Sintaxe:**

**PROB**(**intervalo** x; **intervalo** prob; **limite inferior**; limite superior)

**Intervalo\_x -** é o intervalo de valores numéricos de x aos quais são associadas probabilidades.

**Intervalo** prob - é um conjunto de probabilidades associado a valores no intervalo x.

**Limite inferior -** é o limite inferior do valor cuja probabilidade deseja obter.

**Limite\_superior -** é o limite superior opcional do valor cuja probabilidade deseja obter.

**Observações**:

- Se algum valor em intervalo  $prob \leq 0$  ou se algum valor em intervalo  $prob > 1$ , PROB devolverá o valor de erro #NÚM!.
- Se a soma dos valores em intervalo prob  $\neq$  1, PROB devolverá o valor de erro #NÚM!.
- Se limite superior for omitido, PROB fornecerá a probabilidade de ser igual a limite inferior.
- Se intervalo x e intervalo prob contiverem um número diferente de pontos de dados, PROB devolverá o valor de erro #N/D.

### **Exemplos:**

PROB({0;1;2;3};{0,2;0,3;0,1;0,4};2) é igual a 0,1 PROB({0;1;2;3};{0,2;0,3;0,1;0,4};1;3) é igual a 0,8

### **QUARTIL**

Devolve o quartil do conjunto de dados. Quartis são frequentemente utilizados em dados de vendas e de sondagens para dividir a população em grupos. Por exemplo, pode utilizar QUARTIL para determinar os 25% de maior rendimento de uma população.

# **Sintaxe:**

# **QUARTIL**(**matriz**; **quarto**)

**Matriz -** é a matriz ou intervalo de célula de valores numéricos cujo valor quartil deseja obter. **Quarto -** indica o valor que vai devolver.

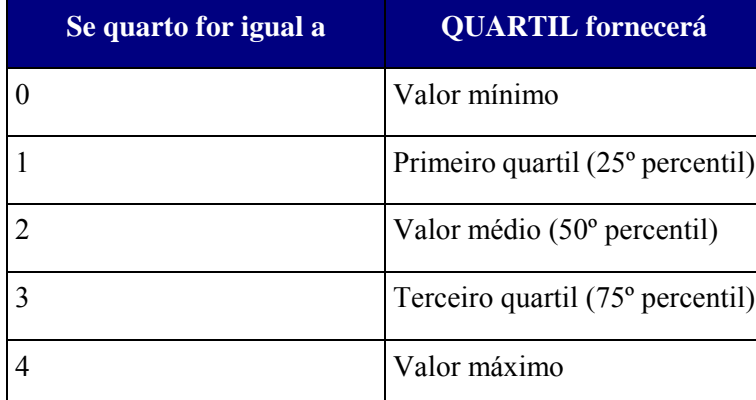

# **Observações**:

- Se a matriz está em branco ou contiver mais de 8191 pontos de dados, QUARTIL devolve o valor de erro #NÚM!.
- Se quarto não for um inteiro, será truncado.
- Se quarto  $< 0$  ou se quarto  $> 4$ , QUARTIL devolverá o valor de erro #NÚM!.
- MÍNIMO, MEDIAN e MÁXIMO fornecerão o mesmo valor que QUARTIL quando quarto for igual a 0, 2 e 4, respectivamente.

### **Exemplo:**

QUARTIL({1;2;4;7;8;9;10;12};1) é igual a 3,5

# **VAR**

Estima a variância a partir de um exemplo.

# **Sintaxe**

# **VAR**(**núm1**; núm2; ...)

Núm1;núm2;... são 1 a 30 argumentos numéricos correspondentes a uma parte da população.

# **Observações**

- VAR considera que os argumentos são uma parte da população. Se os dados representarem toda a população, deverá calcular a variância utilizando VARP.
- Valores lógicos tais como VERDADEIRO e FALSO, e texto, são ignorados. Se os valores lógicos e texto não devem ser ignorados, utilizar a função de folha de cálculo VARA.
- VAR utiliza a seguinte fórmula:

$$
\frac{n\Sigma x^2 - (\Sigma x)^2}{n(n-1)}
$$

### **Exemplo:**

Suponha que 10 ferramentas feitas na mesma máquina durante um processo de produção sejam consideradas como um exemplo aleatório e medidas em termos de resistência à ruptura. Os valores do exemplo (1345, 1301, 1368, 1322, 1310, 1370, 1318, 1350, 1303, 1299) são guardados em A2:E3, respectivamente. VAR estima a variância para a resistência à ruptura das **ferramentas** 

VAR(A2:E3) é igual a 754,3

### **Funções de texto**

Com as funções de texto, pode manipular cadeias de texto em fórmulas. Por exemplo, pode alterar as letras para maiúsculas ou minúsculas, ou determinar o comprimento de uma cadeia de texto. Pode igualmente associar, ou concatenar, uma data a uma cadeia de texto. A seguinte fórmula é um exemplo de como pode utilizar a função HOJE com a função TEXTO para criar uma mensagem que contém a data actual e formata a data com o formato de número "dd-mmm-aa".

="Relatório do orçamento a partir de "&TEXTO(HOJE();"dd-mmm-aa")

Algumas funções são:

**CARÁCT**

Devolve o carácter especificado pelo número de código ANSI

**Sintaxe:**

### **CARÁCT**(**número**)

**Número -** é um número entre 1 e 255 que especifica qual o carácter que pretende. O carácter pertence ao conjunto de caracteres utilizado pelo computador.

### **Exemplos:**

CARÁCT(65) é igual a "A"

CARÁCT(33) é igual a "!"

# **CÓDIGO**

Devolve o código numérico ANSI do primeiro carácter de uma cadeia de texto.

**Sintaxe:**

**CÓDIGO**(**texto**)

**Texto -** é o texto para o qual pretende obter o código do primeiro carácter.

### **Exemplos:**

CÓDIGO("A") é igual a 65 CÓDIGO("Alfabeto") é igual a 65

### **CONCATENAR**

Agrupa vários itens de texto num item de texto.

**Sintaxe:**

**CONCATENAR** (**texto1**; **texto2**; ...)

**Texto1; texto2;... -** podem ser definidos de 1 a 30 itens de texto a agrupar num único. Os itens de texto podem ser cadeias de texto, números ou referências de célula unívocas.

#### **Observações:**

O operador "&" pode ser utilizado no lugar de CONCATENAR para reunir itens de texto.

### **Exemplos:**

CONCATENAR("Valor "; "total") é igual a "Valor total". Isto equivale a introduzir "Valor"&" "&"total"

Suponha que numa folha de cálculo de dados sobre rios, C2 contém "espécie", C5 contém "Truta" e C8 contém o total 32.

CONCATENAR("A população da ";C2;" ";C5;" é de";C8;"/km") é igual a "A população da espécie Truta é de 32/km".

### **EXACTO**

Compara duas cadeias de texto e devolve VERDADEIRO se forem exactamente iguais ou, caso contrário, devolve FALSO. A função EXACTO distingue entre maiúsculas e minúsculas, mas ignora as diferenças de formatação. Utilize a função EXACTO para testar o texto que está a ser introduzido no documento.

**Sintaxe:**

#### **EXACTO**(**texto1**;**texto2**)

**Texto1 -** é a primeira cadeia de texto.

**Texto2 -** é a segunda cadeia de texto.

#### **Exemplos:**

EXACTO("palavra";"palavra") é igual a VERDADEIRO EXACTO("Palavra";"palavra") é igual a FALSO EXACTO("palvará";"palavra") é igual a FALSO

# **INICIAL.MAIÚSCULA**

Coloca a primeira letra do texto em maiúscula e todas as outras letras do texto depois de qualquer carácter diferente de uma letra. Converte todas as outras letras para minúsculas.

### **Sintaxe:**

### **INICIAL.MAIÚSCULA**(**texto**)

**Texto -** é o texto entre aspas, uma fórmula que devolve o texto ou uma referência a uma célula que contenha o texto que deseja colocar parcialmente em maiúsculas.

#### **Exemplos:**

INICIAL.MAIÚSCULA("isto é um TÍTULO") é igual a "Isto É Um Título" INICIAL.MAIÚSCULA("vale 2 Centavos") é igual a "Vale 2 Centavos" INICIAL.MAIÚSCULA("76OrçaMento") é igual a "76Orçamento"

# **MAIÚSCULAS**

Converte texto em maiúsculas.

### **Sintaxe:**

### **MAIÚSCULAS**(**texto**)

**Texto -** é o texto que pretende converter em maiúsculas. Texto pode ser uma referência ou uma cadeia de texto.

#### **Exemplos:**

MAIÚSCULAS("total") é igual a "TOTAL"

Se E5 contiver "lucro", então:

MAIÚSCULAS(E5) é igual a "LUCRO"

# **MINÚSCULAS**

Converte todas as letras maiúsculas de uma cadeia de texto em minúsculas.

### **Sintaxe**:

### **MINÚSCULAS**(**texto**)

**Texto -** é o texto que deseja converter para minúsculas. MINÚSCULAS não altera caracteres que não sejam letras.

### **Exemplos:**

MINÚSCULAS("E. E. Campos") é igual a "e. e. campos"

MINÚSCULAS("Apt. 2B") é igual a "apt. 2b"

MINÚSCULAS assemelha-se a INICIAL.MAIÚSCULA e MAIÚSCULAS. Consulte também os exemplos de INICIAL.MAIÚSCULA.

# **MOEDA**

Converte núm em texto utilizando o formato moeda, com decimais arredondados para o valor especificado. O formato utilizado é #.##0,00 Esc.;-#.##0,00 Esc.

### **Sintaxe:**

### **MOEDA**(**núm**; decimais)

**Núm -** é um número, uma referência a uma célula que contém um número ou uma fórmula que avalia um número.

**Decimais -** é o número de dígitos à direita da vírgula decimal. Se decimais for negativo, núm será arredondado para a esquerda da vírgula decimal. Se omitir decimais, será considerado 2.

### **Observações:**

A principal diferença entre formatar uma célula que contém um número com o comando **Células** do menu **Formatar** e formatar um número directamente com a função MOEDA é que esta converte o resultado em texto. Um número formatado com o comando **Células** continua a ser um número. Pode continuar a utilizar números formatados com MOEDA nas fórmulas, porque o Microsoft Excel converte os números introduzidos como valores de texto em números quando calcula.

### **Exemplos:**

MOEDA(1234;567; 2) é igual a "1.234,57 Esc" MOEDA(1234,567; -2) é igual a "1.200 Esc" MOEDA(-1234,567; -2) é igual a "-1.200 Esc" MOEDA(-0,123; 4) é igual a "-0,1230 Esc" MOEDA(99,888) é igual a "99,89 Esc"

# **NÚM.CARACT**

Retorna o número de caracteres de um texto **Sintaxe:** NÚM.CARACT(texto) **Exemplo:** NÚM.CARACT("Phoenix, AZ")é igual a 11 NÚM.CARACT ("")é igual a 0

#### **REPETIR**

Repete um texto um determinado número de vezes. Utilize REPETIR para preencher uma célula com um número de ocorrências de uma cadeia.

#### **Sintaxe**:

**REPETIR**(**texto**; **núm\_vezes**)

**Texto -** é o texto que deseja repetir.

**Núm\_vezes -** é um número positivo que especifica o número de vezes que deseja repetir texto. Se núm\_vezes for 0, REPETIR devolverá "" (texto vazio). Se núm\_vezes não for um inteiro, será truncado. O resultado da função REPETIR não pode ser superior a 255 caracteres. **Sugestão** - Pode utilizar esta função para criar um histograma simples na sua folha de cálculo.

### **Exemplos:**

REPETIR("\*-"; 3) é igual a "\*-\*-\*-" Se A3 contiver "Vendas", então: REPT(\$A\$3; 2,9) é igual a "VendasVendas"

#### **SUBST**

Coloca novo texto no lugar de texto antigo numa cadeia de texto. Utilize SUBST quando quiser substituir texto específico numa cadeia de texto; utilize SUBSTITUIR quando quiser substituir qualquer texto que ocorra num local específico de uma cadeia de texto.

#### **Sintaxe:**

**SUBST**(**texto**; **texto\_antigo**; **novo\_texto**; núm\_da\_ocorrência)

**Texto -** é o texto ou a referência a uma célula que contém o texto no qual deseja substituir caracteres.

**Texto\_antigo -** é o texto que se deseja substituir.

**Novo\_texto -** é o texto pelo qual deseja substituir texto\_antigo.

**Núm\_da\_ocorrência -** especifica que ocorrência de texto\_antigo se deseja substituir por novo\_texto. Se especificar núm\_da\_ocorrência, apenas essa ocorrência de texto\_antigo será substituída. Caso contrário, cada ocorrência de texto\_antigo em texto é alterada para novo\_texto.

#### **Exemplos:**

SUBST("Dados de Vendas"; "Vendas"; "Custo") é igual a "Dados de Custo" SUBST("Trimestre 1"; 1991"; "1"; "2"; 1) é igual a "Trimestre 2, 1991" SUBST("Trimestre 1"; 1991"; "1"; "2"; 3) é igual a "Trimestre 1, 1992"

#### **TEXTO**

Converte um valor para texto num formato numérico específico.

#### **Sintaxe:**

### **TEXTO**(**valor**; **formato\_texto**)

**Valor -** é um valor numérico, uma fórmula que resulta num valor numérico ou uma referência a uma célula que contém um valor numérico.

**Formato\_texto -** é um formato numérico em formato de texto do separador **Número** na caixa de diálogo **Formatar células**. Formato\_texto não pode conter um asterisco (\*) e não pode ser "Geral".

### **Observações:**

Formatar a célula com o comando no separador do número a partir da caixa de diálogo **Formatar células** muda somente o formato, não o valor. Utilizar a função TEXTO converte um valor para texto formatado e o resultado não se calcula mais como um número.

### **Exemplos:**

TEXTO(2,715; "\$0,00") é igual a "2,72 Esc." TEXTO("15/4/91"; "dd mmmm, aaaa") é igual a "15 de Abril de 1991"

### **VALOR**

Converte texto num número.

#### **Sintaxe:**

### **VALOR**(**texto**)

**Texto -** é o texto entre aspas ou uma referência a uma célula que contém o texto que se deseja converter. Texto pode estar em qualquer um dos formatos numérico constante, data ou horas reconhecidos pelo Microsoft Excel. Se texto não estiver num destes formatos, VALOR devolverá o valor de erro #VALOR!.

### **Observações:**

Normalmente não precisa de utilizar a função VALOR numa fórmula pois o Microsoft Excel converte automaticamente texto em números, conforme necessário. Esta função é fornecida para compatibilidade com outros programas de folha de cálculo.

### **Exemplos:**

VALOR("\$1.000") é igual a 1,000

VALOR("16:48:00")-VALOR("12:00:00") é igual a "16:48:00"-"12:00:00" é igual a 0,2, o número de série equivalente a 4 horas e 48 minutos.

# **Funções definidas pelo utilizador**

Se utilizar um cálculo particularmente complexo em muitas fórmulas ou cálculos que exigem várias fórmulas porque as funções de folha de cálculo existentes não satisfazem as necessidades, pode criar funções personalizadas. Estas funções, chamadas funções definidas pelo utilizador, são criadas utilizando o Visual Basic for Applications.